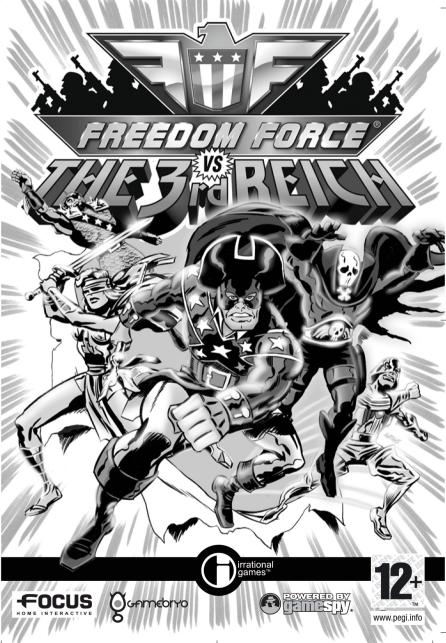

# TABLE OF COUNTERIES

| INTRODUCTION1                                   | PERFORMANCE RATING23                    |
|-------------------------------------------------|-----------------------------------------|
| INSTALL GUIDE3                                  | PRESTIGE                                |
| ABOUT THE MANUAL 3                              | THE FREEDOM FORCE TEAM 24               |
| OPTIONS 4                                       | RECRUITS24                              |
| COMMANDS6                                       | EXPERIENCE AND CHARACTER POINTS24       |
| CONTROLLING YOUR HERO SQUAD. 8                  | ATTRIBUTES                              |
|                                                 | POWERS                                  |
| STARTING THE GAME                               | POWER TIERS                             |
| SAVING A GAME                                   | DATABASE                                |
| AUTOSAVING9                                     | MISSIONS                                |
| PLAYING A SAVED GAME9                           | SQUAD SELECTION                         |
| GAME SCREEN 10                                  | CREATING A                              |
| CHARACTER PORTRAITS                             | CUSTOM CHARACTER26                      |
| STATUS BAR12                                    | CHOOSING A MESH                         |
| OBJECTIVES12                                    | USING CUSTOM SKINS 27                   |
| SPEECH BALLOONS12                               | CHOOSING STATS                          |
| RESULT BUBBLES12                                | CHOOSING ATTRIBUTES                     |
| MOUSE POINTERS                                  | CHOOSING POWERS                         |
| INTERACTION WITH THE                            | ATTACK POWERS                           |
| FREEDOM FORCE WORLD 14                          | DEFENSIVE POWERS30                      |
| GETTING AROUND IN THE GAME 14                   | SPECIAL POWERS                          |
| THE COMMAND MENU                                | POWER ANIMATIONS AND<br>SPECIAL EFFECTS |
| COMMANDS                                        | MULTIPLAYER32                           |
| COMMAND MOUSE OVER 16                           | CONNECTION TYPES                        |
| COMMAND FEEDBACK 16                             | JOINING A GAME                          |
| ENERGY POINTS 16                                | CREATING A GAME                         |
| POWER COMMANDS                                  | SELECTING YOUR SQUAD 34                 |
|                                                 | TEAM-BASED MODE                         |
| INTERACTING WITH OBJECTS18 PICKING UP OBJECTS18 | LOADING A GAME                          |
| BONUS ITEMS18                                   | STORY-BASED GAMES                       |
| COMBAT19                                        | GAMEPLAY DIFFERENCES                    |
| ATTACK TYPES                                    | IN MULTIPLAYER                          |
| HEALTH20                                        | MANAGING CUSTOM CONTENT 37              |
| DEFENSES20                                      | CREATING CUSTOM CONTENT 37              |
| DAMAGE                                          | HOSTING A GAME FROM BEHIND              |
| POWER EFFECTS CHART21 SPECIAL STATES22          | A FIREWALL OR ROUTER                    |
| HEROIC DEEDS                                    | NEW HEROES                              |
|                                                 | CREDITS 41                              |
| THE CAMPAIGN                                    | END USER LICENSE                        |
| ITID 11 DASD                                    | AGREEMENT42                             |

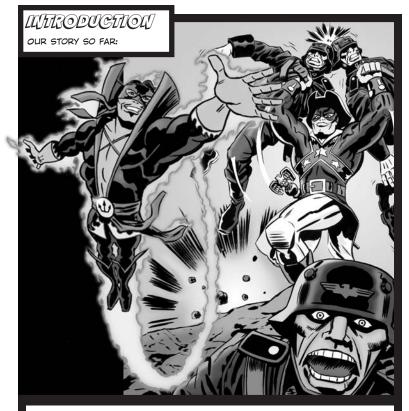

WAS IT ONLY A YEAR AGO THAT THE MIGHTY FREEDOM FORCE WAS FORMED BY A PERILOUS PANOPLY OF FRIVOLOUS FATE? HAD SO LITTLE TIME PASSED SINCE THE FOUL LORD DOMINION, DESPOT OF THE CONQUERING DOMAIN, HAD SOUGHT TO INTRODUCE THE POWER OF ENERGY X TO THE MOST SINISTER OF THE UNWITTING INHABITANTS OF EARTH? COULD YOU QUICKLY COUNT THE PAGES OF THE CALENDAR THAT HAVE TURNED SINCE THE NOBLE MENTOR BETRAYED HIS OWN OPPRESSIVE OVERLORD AND STOLE THAT VERY ENERGY X AND CAUSED IT BE TO DISTRIBUTED TO ALL STRIPES OF HUMANITY? AND WAS IT SO RECENTLY WHEN THE BEST OF THESE DESIGNATES OF DESTINY BANDED TOGETHER AS FREEDOM FORCE TO FIGHT THE BENIGHTED BENEFICIARIES OF ENERGY X WHO CHOSE TO USE THEIR NEW POWERS FOR GREEDY GAIN AND SELFISH SPITE?

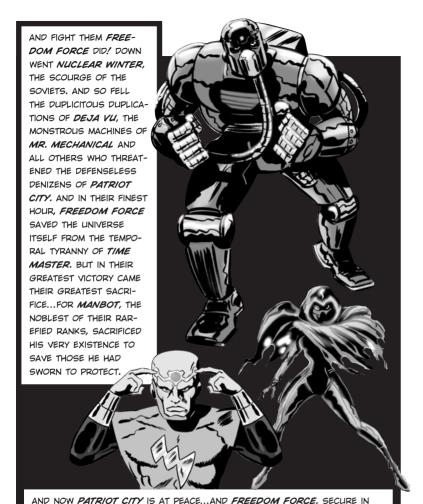

THAT KNOWLEDGE, HAS BEGUN TO DRIFT APART. FOR WHAT NEED IS THERE FOR A HERO WHEN THERE IS NO THREAT...AND DOES NOT A HERO WANT THE THINGS THAT ALL OTHER MEN HAVE? BUT FOR THE MYSTERIOUS ALCHEMISS, MOVING ON IS NOT THAT SIMPLE. FOR SHE CANNOT BUT THINK OF THE COMRADE THEY LEFT BEHIND...OF THE METAL MAN SHE HAD GROWN TO LOVE.

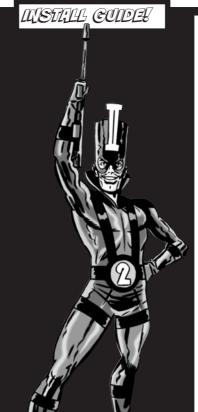

#### QUICKSTART

- INSTALL THE GAME, FOLLOWING ON-SCREEN INSTALLATION INSTRUCTIONS.
- LAUNCH THE GAME, ALLOWING FOR ANY AUTOMATIC UPPATES.
- FROM THE MAIN MENU, SELECT OPTIONS TO ADJUST YOUR AUDIO AND VIDEO SETTINGS THE WAY YOU LIKE THEM, AND TO REVIEW THE GAME CONTROLS. CLICK THE OK OR CANCEL BUTTON TO EXIT OPTIONS.
- CLICK NEW GAME TO START THE SINGLE PLAYER CAMPAIGN.
   SELECT YOUR DESIRED DIFFICULTY BEFORE STARTING.
- OR, FROM THE MAIN MENU, CLICK MULTIPLAYER TO PLAY ONLINE. SELECT JOIN, AND DOU-BLE-CLICK ON A SERVER FROM THE LIST OR CREATE TO HOST YOUR OWN GAME.
- IF YOU DON'T FEEL LIKE PLAYING ONLINE, SELECT RUMBLE ROOM FROM THE MAIN MENU TO SET UP YOUR OWN CUSTOM GAME OR PLAY SOME PRE-CONSTRUCTED CHALLENGES.
- CHECK OUT THE OPTIONS
   SECTION ON PAGE 4 FOR DETAILS
   ON TWEAKING THE GAME TO YOUR
   LIKING.

# ABOUT THE MARCIAL

THIS MANUAL IS MEANT TO BE A REFERENCE. INSTRUCTIONS FOR GAMEPLAY CAN BE FOUND IN THE IN-GAME TUTORIAL.

#### STEP BY STEP INSTRUCTIONS

INSERT THE FREEDOM FORCE VS. THE 3RD REICH CD INTO YOUR CD- OR DVD-ROM DRIVE, THE FREEDOM FORCE VS. THE 3RD REICH INSTALLATION PROGRAM RUNS AUTOMATICALLY.

IF AN INSTALLATION WINDOW DOES NOT APPEAR, DOUBLE CLICK ON THE ICON FOR YOUR CD OR DVD DRIVE AND THEN DOUBLE-CLICK ON **SETUP.EXE** TO LAUNCH THE INSTALLER.

FOLLOW THE ON-SCREEN INSTRUCTIONS FOR INSTALLATION. YOU WILL BE ASKED TO INSTALL DIRECT X® AND OTHER SUPPORTING SOFTWARE INCLUDED ON THE CD. THIS SOFTWARE IS REQUIRED TO PROPERLY RUN YOUR GAME. CAREFULLY READ AND FOLLOW THE ON-SCREEN INSTRUCTIONS. WHEN THE INSTALLATION IS COMPLETE, YOU WILL BE ASKED TO REGISTER YOUR PRODUCT WITH VIVENDI UNIVERSAL GAMES. REGISTRATION IS STRONGLY ADVISED, AS IT WILL ALLOW YOU TO RECEIVE IMPORTANT PRODUCT UPPATE INFORMATION. SEVERAL ICONS HAVE BEEN PLACED ON YOUR START MENU OR DESKTOP (WHICHEVER YOU INDICATED DURING INSTALL). DOUBLE-CLICK ON THE FREEDOM FORCE VS. THE 3RD REICH ICON TO PLAY. AFTER A BRIEF INTRODUCTION, YOU ARE TAKEN TO THE MAIN MENU.

# OPTIOLE

FROM THE MAIN MENU SELECT OPTIONS TO BE TAKEN TO THE OPTIONS SCREEN. FROM HERE YOU MAY TWEAK THE GAME TO SUIT YOUR HARDWARE NEEDS AND PERSONAL PREFERENCES. THE SCREEN HAS FOUR TABS AT THE BOTTOM WHICH LEAD TO OPTIONS FOR THAT ASPECT OF GAMEPLAY; GENERAL, CONTROL, SOUND, AND VIDEO. EACH SCREEN HAS A "DEFAULTS" BUTTON. CLICKING THIS WILL RESTORE THE GAME'S DEFAULT SETTINGS.

# GENERAL:

HERE YOU CAN SELECT HOW SLOWLY THE GAME WILL PROGRESS WHEN IT IS PAUSED AND SET THE DIFFICULTY OF GAMEPLAY. YOU MAY ALSO CHECK OR UNCHECK THE FADE AND EXTRA STATUS BOXES AT THE BOTTOM OF THE SCREEN.

FADE: TREES WILL ALITOMATICALLY FADE WHEN A CHARACTER MOVES BEHIND THEM. EXTRA STATUS: DISPLAYS EXTRA INFORMATION IN THE STATUS BAR.

#### CONTROL:

HERE YOU MAY CHANGE WHICH KEY-STROKES RESULT IN WHICH ACTIONS BY CLICKING ON THE KEYSTROKE YOU WOULD LIKE TO CHANGE AND FILLING IN THE NEW ONE.

THE CONTROL TAB ALSO ALLOWS YOU TO ASSIGN FUNCTIONS TO THE MOUSE WHEEL.

#### SOUND:

HERE YOU MAY CHOOSE FROM A LIST OF AVAILABLE SOUND PROVIDERS. YOU MAY ALSO ADJUST THE VOLUME OF THE OVERALL GAME SOUND OR THE GAME MUSIC USING THE TWO SLIDERS. ADDITIONALLY, YOU CAN SELECT THE 3D SOUND MODE FOR

FERENT SPEAKE
R SET LIPS. FINALLY,
YOU CAN CHOOSE
IF YOU WANT TO
TOGGLE CAPTIONS
DURING ORIGIN
STORIES AND
SPOKEN
DIALOGUE.

HEADPHONES OR DIF-

#### VIDEO:

HERE YOU CAN CHOOSE THE RESOLUTION AT WHICH YOU PLAY THE GAME. YOU MAY ALSO CHOOSE THE LEVEL OF DETAIL FOR THE GAME OR SET VARIOUS ADVANCED GRAPHIC DETAIL OPTIONS. IF YOU HAVE POOR GAME PERFORMANCE, YOU SHOULD TRY TURNING DOWN THE DETAIL LEVEL TO LOW. ALTERNATIVELY, IF YOU HAVE A GOOD VIDEO CARD THEN YOU CAN TRY TURNING THE DETAIL LEVEL UP TO HIGH. IF YOU KNOW WHAT YOU ARE DOING, THEN YOU CAN ALTER THE ADVANCED SETTINGS.

IN THE ADVANCED OPTIONS, YOU CAN SET THE CHARACTER DETAIL LEVEL. YOU CAN TURN AMBIENT OBJECTS ON OR OFF. THESE ARE OBJECTS THAT ARE FOR VISUAL QUALITY ONLY AND DO NOT AFFECT GAMEPLAY. YOU CAN ALSO DETERMINE WHICH OBJECTS HAVE SHADOWS AND HOW DETAILED THEY ARE. FINALLY, YOU MAY CHECK OFF THE BOXES AT THE BOTTOM OF THE SCREEN FOR DECALS. LOW RES. TEXTURES.

DECALS, LOW RES. TEXTURES, AND GLOSS MAPS.

DECALS: DECALS ARE "SPLATS"
APPLIED TO THE GROUND WHEN
POWERS HIT IT.

LOW RES. TEXTURES: THIS
OPTION ALLOWS LOWER RESOLUTION TEXTURES, IT IS USEFUL
FOR LOWER END VIDEO CARDS.

GLOSS MAPS: THESE ARE SHINY SURFACES ON SOME OBJECTS.

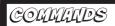

THE MAJORITY OF MOVEMENT AND ACTION IN FREEDOM FORCE VS. THE 3RD REICH CAN BE CONTROLLED USING THE MOUSE. HOWEVER, SHORTCUT KEY COMMANDS ARE AVAILABLE IF YOU PREFER. THESE COMMANDS MAY BE MAPPED TO DIFFERENT KEYS FROM THE OPTIONS SCREEN.

| ACTIONS               |          |                                                                     |
|-----------------------|----------|---------------------------------------------------------------------|
| ACTION                | KEYBOARD | MOUSE                                                               |
| ATTACK (DEFAULT)      | N/A      | LEFT-CLICK ON TARGET                                                |
| PICKUP OBJECT         | N/A      | LEFT-CLICK ON TARGET OBJECT<br>THAT CAN BE PICKED UP                |
| THROW OR WIELD OBJECT | N/A      | LEFT-CLICK ON TARGET WHILE<br>CARRYING AN OBJECT                    |
| TALK TO OR USE        | N/A      | LEFT-CLICK ON OBJECT OR<br>CHARACTER THAT CAN BE<br>INTERACTED WITH |
| COMMAND MENU          | N/A      | RIGHT-CLICK ON TARGET                                               |
|                       |          |                                                                     |

| POWERS                |                    |                                                                                  |
|-----------------------|--------------------|----------------------------------------------------------------------------------|
| ACTION                | KEYBOARD           | MOUSE                                                                            |
| SELECT DEFAULT POWER  | F1 - F12           | LEFT-CLICK ON PEFAULT<br>POWER POP-UP MENU (LOWER<br>RIGHT CORNER OF THE SCREEN) |
| SELECT PREVIOUS POWER | (RIGHT BRACKET)    | N/A                                                                              |
| SELECT NEXT POWER     | (LEFT BRACKET)     | N/A                                                                              |
| OVERPOWER             | HOLD DOWN Coontrol | N/A                                                                              |
| FORCE DEFAULT ATTACK  | HOLD DOWN F        | LEFT-CLICK ON TARGET WHILE HOLDING DOWN $_{ m F}$                                |
|                       |                    |                                                                                  |

| CAMERA                        |                 |                                                            |
|-------------------------------|-----------------|------------------------------------------------------------|
| ACTION                        | KEYBOARD        | MOUSE                                                      |
| MOVE CAMERA UP                | ↑ ↓ ← ->        | MOVE POINTER TO TOP, BOTTOM,<br>LEFT OR RIGHT OF SCREEN    |
| TOGGLE CINEMATIC CAM          | Z               | N/A                                                        |
| ZOOM CAMERA IN/OUT            | N/A             | MOUSE WHEEL                                                |
| ROTATE & ZOOM CAMERA          | HOLD DOWN at    | N/A                                                        |
|                               |                 |                                                            |
| CHARACTERS<br>ACTION          | KEYBOARD        | MOUSE                                                      |
| SELECT CHARACTER              | 1 -4            | LEFT-CLICK ON CHARACTER OR PORTRAIT OR DRAG OVER CHARACTER |
| SELECT ENTIRE SQUAD           | 5               | N/A                                                        |
| ADD OR SUBTRACT               | shift + 1 -4    | + LEFT-CLICK OR DRAG SELECT                                |
|                               |                 |                                                            |
|                               |                 |                                                            |
| MISCELLANEOUS                 |                 |                                                            |
| ACTION                        | KEYBOARD        | MOUSE                                                      |
| SHOW MISSION<br>OBJECTIVES    | ("O", NOT ZERO) | N/A                                                        |
| ESCAPE MENU                   | esc             | N/A                                                        |
| QUICK SAVE                    | F11             | N/A                                                        |
| QUICK LOAD                    | F12             | N/A                                                        |
| INCREASE GAME SPEED           | + /=            | N/A                                                        |
| DECREASE GAME SPEED           | _ (MINUS SIGN)  | N/A                                                        |
| PAUSE GAME<br>(SINGLE PLAYER) | SPACEBAR        | RIGHT-CLICK                                                |
| MULTIPLAYER CHAT              | T               | N/A                                                        |

# CONTROLLIE YOUR LIERO SOULD

# SELECTING TEAM MEMBERS WITHIN A MISSION

A TEAM CAN HAVE UP TO FOUR HEROES. EACH WILL BE IDENTIFIED BY A NUMBER, 1-4. YOU CAN SELECT A PARTICULAR TEAM MEMBER BY PRESSING THE CORRESPONDING NUMBER ON YOUR KEYBOARD. WHEN YOU HAVE SELECTED A PARTICULAR CHARACTER HIS OR HER PORTRAIT WILL APPEAR ABOVE THE OTHER CHARACTERS ON THE SCREEN AND THE CHOSEN CHARACTER WILL BE STANDING IN A BRIGHTLY COLORED CIRCLE. IF

YOU PRESS THE APPRO-

PRIATE NUMBER

TWICE,

THE

SCREEN
WILL CENTER ON

THE SELECTED

HERO. YOU MAY PRESS 5 TO SELECT THE ENTIRE TEAM.

# CLICK AND DRAG SELECTION

TO SELECT MULTIPLE HEROES LEFT CLICK AND DRAG A SELECTION BOX OVER YOUR CHOSEN CHARACTERS.

# ADDING OR SUBTRACTING TO TEAM SELECTION

TO ADD OR REMOVE A HERO FROM YOUR TEAM, HOLD

THE SHIFT KEY
AND USE THE
MOUSE TO
LEFT CLICK
THE CHARACTER OR HIS
OR HER PORTRAIT. ANOTHER

SPONDING NUMBER ON THE KEYBOARD WHILE HOLDING DOWN THE SHIFT KEY. PLEASE NOTE THAT USING MULTIPLE CHARACTERS WILL

OPTION IS TO

PRESS THE CORRE-

REMOVE MANY
OPTIONS FROM
THE COMMAND

# STURTUE THE CAME

FANS OF FREEDOM, BEGIN YOUR QUEST TO SAVE THE WORLD FROM THAT PESKY 3RD REICH!

# BEGINNING A NEW GAME

GO TO THE GAME'S MAIN MENU AND SELECT NEW CAMPAIGN. YOU WILL BE PROMPTED TO CHOOSE THE DESIRED LEVEL OF DIFFICULTY.

## SAVING A GAME

TO SAVE A GAME, HIT THE ESCAPE BUTTON ON YOUR KEYBOARD. THIS WILL BRING UP THE ESCAPE MENU. SELECT SAVE.

TO QUICKLY SAVE AN IN-PROGRESS
GAME, PRESS F11. THIS CREATES A
"QUICK SAVE" SAVED GAME. IF YOU
PRESS F11 AGAIN, YOUR OLD QUICK
SAVE WILL BE OVERWRITTEN BY
THE NEW ONE.

# <u>AUTOSAVING</u>

FREEDOM FORCE WILL AUTO-SAVE THE GAME WHENEVER YOU COMPLETE A MISSION OR EXIT FROM THE GAME. TO CONTINUE FROM WHERE YOU LEFT OFF, SIMPLY SELECT "CONTINUE GAME" FROM THE MAIN MENU.

# PLAYING A SAVED GAME

TO CONTINUE A PREVIOUSLY SAVED GAME, SELECT LOAD GAME FROM THE MAIN MENU. A LIST OF YOUR PREVIOUSLY SAVED GAMES WILL APPEAR. SELECT THE CHOSEN GAME FROM YOUR LIST AND CLICK LOAD. IF YOU WISH TO RETURN TO THE MAIN MENU, CLICK CANCEL.

TO QUICKLY LOAD YOUR QUICK SAVE GAME, PRESS F12.

TO DELETE AN LINWANTED SAVED GAME, GO TO YOUR SAVED GAME LIST, SELECT THE APPROPRIATE TITLE AND CLICK DELETE GAME.

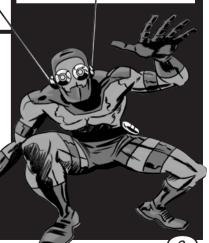

# CAME SCREEN

THE **GAME SCREEN** TELLS YOU HOW AND WHAT YOUR HERO IS DOING IN THE GAME. YOU SHOULD RELY ON THIS SCREEN FOR INFORMATION ABOUT YOUR HERO'S LOCATION, WHERE HE OR SHE SHOULD BE HEADED AND WHAT THE NEXT PART OF THE MISSION ENTAILS.

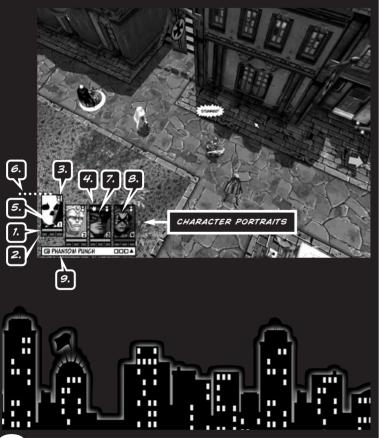

## CHARACTER PORTRAITS

A PICTURE OF EVERY CHARACTER IN YOUR TEAM OF HEROES APPEARS AT THE LOWER LEFT HAND CORNER OF THE SCREEN. THESE PICTURES ARE A SOURCE OF IMPORTANT INFORMATION:

- 7. HEALTH: THE HEALTH OF YOUR HERO IS SHOWN ON A BAR. WHEN THE BAR IS ALL RED, YOU ARE AT FULL HEALTH. WHEN IT IS ONLY A LITTLE RED, YOU ARE IN TROUBLE.
- 2. ENERGY: YOUR HERO'S ENERGY
  LEVEL IS DISPLAYED IN THREE
  PURPLE BARS (REPRESENTING
  THE THREE LEVELS OF ENERGY
  A POWER MIGHT USE). WHEN
  ALL THREE BARS ARE FULL,
  YOUR HERO CAN USE THEIR
  MOST DEVASTATING POWERS.
  - A NOTE ON ENERGY: WHEN YOU BRING UP THE COMMAND MENU, THE AMOUNT OF ENERGY REQUIRED FOR EACH ACTION APPEARS ON THE RIGHT SIDE. IF YOUR HERO DOES NOT HAVE ENOUGH ENERGY TO COMPLETE A PARTICULAR ACTION. IT WILL BE GRAYED OUT.
- 3. HEROIC DEEDS: THESE WILL APPEAR AS SMALL MEDALS IN THE TOP RIGHT OF THE HERO'S PORTRAIT.
- 4. SPECIAL STATES: THESE WILL APPEAR AS ICONS IN THE UPPER LEFT CORNER OF THE HERO'S PORTRAIT, AND ALSO ON THE STATUS BAR (SEE PAGE 12).

- 5. SQUAD NUMBER: THIS WILL APPEAR AT THE BOTTOM RIGHT OF THE PORTRAIT AND INDICATES YOUR HERO'S PLACE IN THE SQUAD.
- 6. SELECTION: IF YOU HAVE SELECTED A PARTICULAR CHAR-ACTER, HIS OR HER PORTRAIT WILL APPEAR RAISED FROM THE BOTTOM OF THE SCREEN.
- 7. USABILITY: WHEN A PARTICULAR HERO CANNOT BE USED (DUE TO SOME UNFORTUNATE STATE) HIS OR HER PORTRAIT WILL APPEAR GRAYED OUT.
- 8. KNOCKED OUT: WHEN A
  PARTICULAR HERO HAS BEEN
  KNOCKED OUT, HE OR SHE CAN
  NO LONGER BE USED IN THE
  CURRENT MISSION UNLESS THEY
  STILL HAVE A HEROIC DEED,
  WHICH THEY CAN USE TO REVIVE
  THEMSELVES. THE CORRESPONDING PORTRAIT WILL APPEAR
  GRAYED OUT.
- 9. DEFAULT POWER: THIS SHOWS YOU THE POWER THAT WILL BE ACTIVATED BY A LEPT-CLICK, YOU CAN CHANGE THE DEFAULT POWER BY CLICKING ON THIS DISPLAY.

# STATUS BAR

THE STATUS BAR DISPLAYS CHARACTER OR OBJECT-SPECIFIC INFORMATION. TO VIEW THE STATUS BAR FOR A PARTICULAR OBJECT OR HERO, MOVE THE MOUSE OVER IT. THE STATUS BAR WILL APPEAR AND GIVE YOU THE FOLLOWING INFORMATION:

CHARACTER STATS: THESE INCLUDE THE NAME OF THE CHARACTER OR OBJECT, HEALTH, RESIST-ANCES AND VULNERABILITIES, CURRENT STATE, AND A TEXT DESCRIPTION OF THE OBJECT.

COMMAND INFORMATION:
SCROLLING THE MOUSE OVER A
POWER LISTED IN THE COMMAND
MENU WILL BRING UP DETAILED
INFORMATION ON THAT POWER IN
THE STATUS BAR, INCLUDING HOW
LIKELY THE POWER IS TO EFFECT
YOUR CURRENT TARGET.

ENEMY STATUS: IF THE PLAYER SCROLLS THE MOUSE OVER AN ENEMY, A RED LINE WILL APPEAR REPRESENTING THAT VILLAIN'S HEALTH, AND A SET OF THREE PURPLE BARS WILL SHOW ENERGY LEVEL.

# SPEGI BIYYOOTS

THESE APPEAR WHEN HEROES AND
OR VILLAINS INTERACT. THE SPEAKER'S
HEAD WILL APPEAR IN ONE OF THE
CORNERS, AND HIS OR HER
MESSAGE WILL APPEAR IN A
SPEECH BALLOON.

# OBJECTIVES

MISSION OBJECTIVES ARE DESCRIBED IN THE OBJECTIVES SCREEN (PRESS THE "O" KEY TO SEE THIS). YOU CAN LOCATE OBJECTS RELEVANT TO THE OBJECTIVES USING THE ARROWS THAT APPEAR ON SCREEN. PRIMARY MISSION OBJECTIVES (YOU MUST COMPLETE THESE TO WIN THE MISSION) IN THE FREEDOM FORCE VS. THE 3RD REICH UNIVERSE ARE IDENTIFIED BY RED ARROWS.

SECONDARY OBJECTIVES (YOU CAN OPTIONALLY COMPLETE THESE FOR MORE PRESTIGE) ARE REPRESENTED BY YELLOW APPOWS

# RESULT BUBBLES

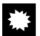

THESE APPEAR AS TEXT AND INFORM THE PLAYER OF THE RESULT OF AN ACTION, FOR

EXAMPLE, IF A CHARACTER IS
ATTACKED, THE AMOUNT OF DAMAGE
INCURRED WILL APPEAR IN A BUBBLE
AND WILL BE COLOR-COPED TO INDI-CATE THE SEVERITY OF THE ATTACK.
GOLD INDICATES THAT THE TARGET
WAS VULNERABLE TO THE ATTACK,
DARK GRAY INDICATES THAT THE
TARGET WAS RESISTANT TO THE
ATTACK. WHITE INDICATES NO SPE-CIAL VULNERABILITY OR RESISTANCE.

OTHER RESULTS SUCH AS CHANGES IN STATE (I.E: IF A CHARACTER BECOMES ENRAGED) AND EVENTS SUCH AS KNOCKOUTS ALSO APPEAR IN RESULT BUBBLES.

# MOUSE POUTTERS

VARIOUS MOUSE POINTERS APPEAR IN FREEDOM FORCE VS. THE 3RD REICH. THE COLOR OF THE POINTER VARIES DEPENDING ON WHAT WILL HAPPEN IF YOU LEFT-CLICK. THE DEFAULT POINTER FOR NORMAL ACTIVITY IS A WHITE ARROW.

YOU CAN SELECT WHICH POWER THE CHARACTER WILL USE WHEN YOU LEFT CLICK ON A TARGET THROUGH THE DEFAULT POWER POP-UP MENU. THIS CAN BE FOUND IN THE LOWER LEFT CORNER OF THE SCREEN. ONCE YOU HAVE SELECTED A DEFAULT POWER FROM THIS MENU, THE CHARACTER WILL PERFORM THAT ATTACK EACH TIME YOU LEFT-CLICK ON A TARGET. YOU CAN CHANGE THE DEFAULT POWER FOR EACH CHARACTER AT ANY TIME.

DEFAULT POWERS CAN ALSO BE SELECTED BY PRESSING THE FUNCTION KEY ASSOCIATED WITH THAT POWER. THE DEFAULT POWER MENU SHOWS WHICH FUNCTION KEY WILL SELECT WHICH POWER FOR ANY GIVEN CHARACTER, YOU CAN ALSO SET THE FUNCTION KEY BY PRESSING IT WHILE MOUSING OVER A POWER IN THE MENU.

WHEN YOU HAVE A DEFAULT POWER SELECTED, THE POINTER WILL SHOW YOU WHICH KIND OF POWER WILL BE USED EACH TIME YOU MOUSE OVER A POTENTIAL TARGET.

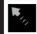

LARGE BLUE ARROW: THIS INDICATES A CHARACTER'S ABILITY TO THROW AN OBJECT THEY ARE CARRYING.

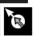

SMALL BLUE ARROW: THIS INDICATES THAT THE SELECTED CHARACTER WILL EXECUTE A RANGED ATTACK

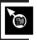

SMALL RED FIST: THIS
INDICATES THAT THE SELECTED
CHARACTER WILL EXECUTE A
MELEE ATTACK

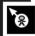

SMALL YELLOW STICK
FIGURE: THIS INDICATES THAT
THE SELECTED CHARACTER WILL
EXECUTE A DIRECT ATTACK.

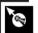

PURPLE FLASH: THIS
INDICATES THAT THE CHARACTER
WILL EXECUTE A BEAM ATTACK.

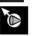

LIGHT BLUE CONE: THIS INDICATES THAT THE CHARACTER WILL EXECUTE A CONE ATTACK.

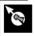

YELLOW ARROWS: THIS
INDICATES THAT THE CHARACTER
WILL EXECUTE AN AREA ATTACK.

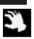

YELLOW HAND: THE HAND APPEARS WHEN A CHARACTER CAN PICK UP AN OBJECT TO THROW OR WIELD IN AN ATTACK. THE HAND ALSO APPEARS WHEN THE CHARACTER MAY INTERACT WITH CIVILIANS, USE OBJECTS, OR ACT OUT DEFAULT COMMANDS.

IF THE POINTER IS GRAYED OUT, THIS INDICATES THAT YOU DO NOT HAVE SUFFICIENT ENERGY TO USE THE CURRENTLY SELECTED DEFAULT POWER.

YOU CAN HOLD DOWN THE "F" KEY TO FORCE LISE OF A DEFAULT POWER AGAINST A NON-HOSTILE CHARACTER OR OBJECT OR JUST AT A SPECIFIC LOCATION.

# UTERICTICA UTILI TAE FREEDOM FORCE WORLD

TO SLICCEED AT FREEDOM FORCE VS. THE 3RD REICH THE PLAYER SHOULD TAKE ADVANTAGE OF THE INTERNAL RESOURCES OF THE SELECTED TEAM OF HEROES AND THE EXTERNAL RESOURCES IN THE SURROUNDING ENVIRONMENT. PAYING ATTENTION TO ALL AVAILABLE ASSETS IS VERY HELPFUL IN BEATING THOSE NASTY ENEMIES!

REMEMBER THAT YOU HAVE CONTROL OVER THE SPEED OF THE GAME. YOU CAN SLOW DOWN OR PAUSE THE ACTION AT ANY TIME BY HITTING THE SPACEBAR OR RIGHT CLICKING WITH THE MOUSE.

# CETTILE ALOUD A THE CAME

THE PLAYER CAN CHOOSE TO USE THE MOUSE OR THE ARROW KEYS TO TRAVEL AROUND THE GAME. ALL CHARACTERS ARE ABLE TO RUN, ALTHOUGH SPEED VARIES BY HERO. TO MOVE A CHARACTER ON LAND, USE THE MOUSE TO LEFT CLICK ON THE PLACE WHERE YOU WOULD LIKE YOUR HERO TO BE. IF A CERTAIN LOCATION IS INACCESSIBLE, THE CHARACTER WILL GET AS CLOSE AS HE OR SHE CAN TO THE SELECTED POINT.

CHARACTERS WITH THE JUMPER ATTRIBUTE HAVE THE ABILITY TO JUMP ONTO BUILDINGS. THIS CAN BE ACCOMPLISHED BY USING THE MOUSE TO LEFT CLICK ON THE TOP OF THE CHOSEN BUILDING. ONCE UP THERE, THE HERO CAN LEAP FROM ONE ROOFTOP TO THE NEXT, PROVIDED THERE IS NOT TOO MUCH SPACE BETWEEN THE BUILDINGS.

CHARACTERS WHO HAVE THE ABILITY TO FLY CAN DO SO BY THE PLAYER RIGHT CLICKING WITH THE MOUSE TO VIEW THE COMMAND MENU, SELECTING THE FLY OR FLY TO COMMAND, AND CHOOSING THE DESTINATION. CHARACTERS WHO ARE FLYING WILL CONTINUE FLYING UNTIL THE PLAYER CLICKS LAND OR LAND ON IN THE COMMAND MENU (OR UNTIL THEY ARE KNOCKED OUT OF THE AIR).

# THE COMMEND MENU

THE VAST MAJORITY OF IN GAME SITUATIONS HAVE A DEFAULT COMMAND THAT IS ACCESSIBLE BY USING THE MOUSE TO LEFT CLICK. THE FULL MENU OF COMMAND OPTIONS CAN BE VIEWED USING THE COMMAND MENU, WHICH CAN BE ACCESSED BY RIGHT CLICKING ON ANY OBJECT OR ENEMY. THIS ACTION AUTOMATICALLY PAUSES THE GAME AND BRINGS UP A LIST OF THE CHARACTER'S AVAILABLE ACTIONS AND POWERS. LEFT CLICK ON A PARTICULAR COMMAND TO SELECT THAT ACTION. AN ABBREVIATED COMMAND MENU APPEARS IF THE PLAYER RIGHT CLICKS ON THEIR OWN CHARACTER, ON FRIENDLY CHARACTERS, OR ON THE ENVIRONMENT.

## COMMANDS

EACH ICON BELOW CORRESPONDS TO THE SPECIFIED COMMAND:

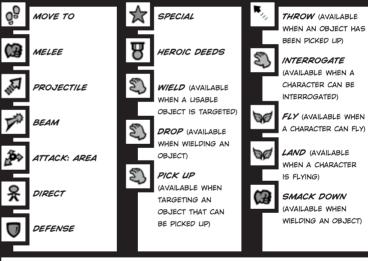

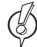

IMPORTANT: YOU CAN DRAG THE COMMAND MENU AROUND BY HOLDING DOWN THE RIGHT MOUSE BUTTON AND MOVING THE MOUSE. THIS IS A VERY USEFUL TECHNIQUE FOR TARGETING MOVING CHARACTERS — JUST PRESS THE MOUSE BUTTON AND DRAG THE MENU UNTIL THE DESIRED TARGET IS SELECTED. AS YOU DRAG THE MENU, THE TARGET BOX AT THE TOP OF THE MENU UPDATES TO SHOW YOU THE NAME OF THE CURRENTLY TARGETED OBJECT AND THAT OBJECT WILL BE HIGHLIGHTED IN THE GAME WORLD.

#### COMMAND MOUSE-OVER

MOVE THE MOUSE OVER A COMMAND TO LEARN THE FOLLOWING IMPORTANT INFORMATION:

- ATTACK TYPE
- . AMOUNT OF DAMAGE
- . TYPE OF DAMAGE CAUSED (OR DEFENDED AGAINST FOR DEFENSIVE ACTIONS)
- · CHANCE OF STUN
- DEGREE OF KNOCKBACK
- CHANCE OF HIT
- . CHANCE OF AFFECTING TARGET (FOR RESISTED POWERS)
- BRIEF DESCRIPTION OF POWER

#### COMMAND FEEDBACK

WHEN TARGETING A CHARACTER WITH THE COMMAND MENU, SOME ADDITIONAL HELPFUL INFORMATION IS SHOWN IN THE GAME WORLD:

WHITE LINE: THIS LINE POINTS TOWARDS THE CHOSEN TARGET AND INDICATES THAT THE CHARACTER IS WITHIN RANGE FOR ATTACK.

RED LINE: THIS INDICATES THAT A SELECTED TARGET IS OUT OF RANGE AND THE CHARACTER WILL MOVE CLOSER BEFORE ATTACKING.

WHITE SPHERE: THIS DISPLAYS THE AREA IN WHICH AN ATTACK IS EFFECTIVE.

WHITE ARC: THIS APPEARS FOR MELEE ATTACKS, WHICH HAVE AN ARC OF EFFECT AND WILL DAMAGE ANYONE IN A SPECIFIC AREA.

## ENERGY POINTS

THE VAST MAJORITY OF POWER COMMANDS IN FREEDOM FORCE VS. THE 3RD REICH NECESSITATE THE USE OF VARIOUS AMOUNTS OF ENERGY. YOUR CHARACTER HAS A LIMITED AMOUNT OF ENERGY, SO YOU MUST USE YOUR ENERGY WISELY, ENERGY RECHARGES OVER TIME.

POWERS HAVE ONE OF FOUR ENERGY LEVELS: NONE, LOW, MEDIUM, AND HIGH. TO DETERMINE THE ENERGY COST OF A POWER, MOVE THE MOUSE POINTER OVER IT IN THE COMMAND MENU AND LOOK AT THE ENERGY BAR, THIS IS SPLIT INTO THREE SECTIONS TO SHOW THE PLAYER THE LEVEL OF POWER USED.

ONCE INITIATED. POWERS THAT CONSUME NO ENERGY WILL BE AUTOMATICALLY REPEATED BY YOUR CHARACTERS UNTIL THE ENEMY IS KO-ED OR DESTROYED. ENERGY USING POWERS WILL ONLY BE USED ONCE EACH TIME REQUESTED.

#### POWER COMMANDS

TO ADD EXTRA POWER TO A COM-MAND AND INCREASE THE INTENSITY OF AN ATTACK YOU MAY HOLD DOWN THE CTRL KEY BE AWARE THAT ALTHOUGH AN OVER-POWERED COM-MAND WILL CAUSE MORE DAMAGE. IT WILL ALSO COST AN EXTRA "BAR" OF ENERGY, POWERS THAT ALREADY USE A FULL THREE BARS OF ENERGY MAY NOT BE OVER-POWERED.

#### HERO REACTIONS

HEROES THAT ARE NOT CURRENTLY CONTROLLED BY THE PLAYER WILL TAKE THEIR OWN INITIATIVE AND ATTACK ENEMIES. WHEN DOING SO. THEY WILL USE ONLY POWERS WITH NO ENERGY COST, CHARACTERS WILL WARN YOU WHEN THEY ARE ABOUT TO TAKE THEIR OWN INITIATIVE. IF YOU WANT THEM TO DO SOMETHING ELSE, SIMPLY SELECT THEM AND GIVE THEM AN ORDER.

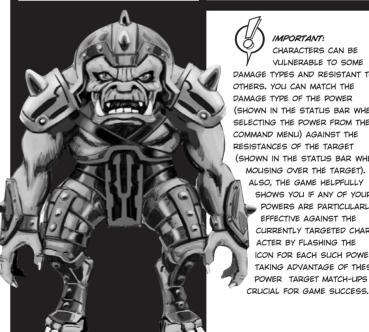

CHARACTERS CAN BE VULNERABLE TO SOME DAMAGE TYPES AND RESISTANT TO OTHERS. YOU CAN MATCH THE DAMAGE TYPE OF THE POWER (SHOWN IN THE STATUS BAR WHEN SELECTING THE POWER FROM THE

IMPORTANT:

(SHOWN IN THE STATUS BAR WHEN MOUSING OVER THE TARGET). ALSO, THE GAME HELPFULLY SHOWS YOU IF ANY OF YOUR POWERS ARE PARTICULARLY EFFECTIVE AGAINST THE CURRENTLY TARGETED CHAR-ACTER BY FLASHING THE ICON FOR EACH SUCH POWER. TAKING ADVANTAGE OF THESE POWER TARGET MATCH-UPS IS

# MIERICIMO WITI OBJECTS

THE FREEDOM FORCE VS. THE 3RD REICH ENVIRONMENT IS HIGHLY DESTRUCTIBLE, BUILDINGS CAN BE DAMAGED OR COMPLETELY DESTROYED DEPENDING ON THE EFFECTIVENESS OF WHATEVER HITS THEM.

A CHARACTER WITH ENOUGH PHYSICAL STRENGTH CAN PICK UP MANY OBJECTS IN THE WORLD AND USE THEM AS WEAPONS WITHOUT USING UP ENERGY POINTS. USING OBJECTS DOES PREVENT THE HERO FROM USING THEIR OTHER ATTACKS. FOUND WEAPONS IN THE GAME CAN BE VERY EFFECTIVE SINCE A VERY LARGE ITEM LIKE A LAMPPOST OR A CAR GIVES A CHARACTER A HUGE RANGE AND ALLOWS THEM TO HARM MULTIPLE ENEMIES AT ONE TIME.

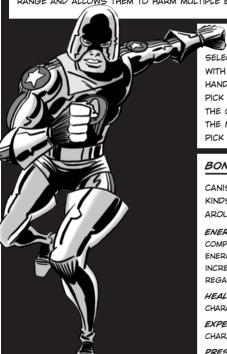

# PICKING UP OBJECTS

SELECT AN OBJECT BY LEFT CLICKING WITH THE MOUSE WHEN THE YELLOW HAND ICON APPEARS. YOU CAN ALSO PICK SOMETHING UP BY GOING TO THE COMMAND MENU AND USING THE MOUSE TO LEFT CLICK ON THE PICK UP COMMAND.

## BONUS ITEMS

CANISTERS CONTAINING VARIOUS
KINDS OF ENERGY X CAN BE FOUND
AROUND THE GAME. THESE INCLUDE:

ENERGY CANISTERS: THESE
COMPLETELY FILL A CHARACTER'S
ENERGY BAR, AND ALSO TEMPORARILY
INCREASE THE RATE AT WHICH THEY
REGAIN ENERGY.

HEALTH CANISTERS: RESTORES THE CHARACTER TO HIS OR HER FULL HEALTH.

EXPERIENCE CANISTERS: GIVES A CHARACTER EXTRA EXPERIENCE POINTS.

PRESTIGE CANISTERS: GIVES
ADDED PRESTIGE TO THE ENTIRE TEAM
OF HEROES.

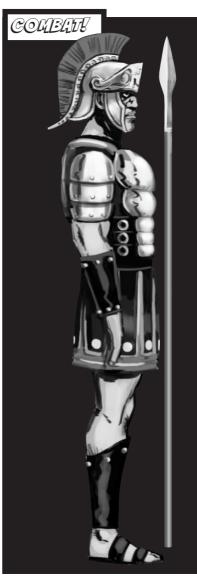

## ATTACK TYPES

#### MELEE ATTACKS:

TO CONDUCT A MELEE ATTACK THE ENEMY MUST BE WITHIN ARM'S REACH OF THE HERO. IF THE HERO IS OUT OF REACH, HE OR SHE WILL APPROACH THE ENEMY AND THEN ATTACK. NOTE THAT THESE ATTACKS CAN BE DODGED.

#### CONE ATTACKS:

ENDANGERS ANYONE WITHIN A GIVEN ANGLE OF THE TARGET. CONE ATTACKS CANNOT BE DODGED.

#### PROJECTILE ATTACKS:

THESE ARE THROWN OR FIRED BY THE ATTACKER AND MAY EXPLODE, THUS AFFECTING MORE THAN ONE TARGET. PROJECTILE ATTACKS CAN BE DODGED BY THE TARGET.

#### BEAM ATTACKS:

A BEAM CREATES A DIRECT CONNECTION BETWEEN THE ATTACKER AND THE ENEMY AND THEREFORE CANNOT BE DODGED

#### AREA ATTACKS:

THESE DAMAGE THE AREA AROUND THE ATTACKER AND CANNOT BE DODGED.

#### DIRECT ATTACKS:

THESE ARE EFFECTIVE ONLY ON A SINGLE ENEMY. *DIRECT ATTACKS*DO NOT TRAVEL THROUGH THE INTERVENING SPACE, CANNOT MISS AND CANNOT BE DODGED.

(18

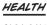

EACH CHARACTER HAS A NUMBER OF POINTS OF DAMAGE THEY CAN ENDURE BEFORE BEING KNOCKED OUT. ENEMY ATTACKS, LONG FALLS, RUNNING INTO OR BEING THROWN AGAINST OBJECTS IN THE ENVIRONMENT ALL COST THE HERO HEALTH. OBJECTS ALSO HAVE A SET AMOUNT OF DAMAGE THEY CAN TAKE BEFORE BEING DESTROYED.

# DEFENSES

## CHARACTER DEFENSE:

EACH CHARACTER HAS THE ABILITY TO PASSIVELY OR ACTIVELY DEFEND THEMSELVES. PASSIVE DEFENSE IS AUTOMATIC BUT ACTIVE DEFENSES MUST BE SELECTED BY THE PLAYER AND WILL COST THE HERO ENERGY. TO ENGAGE AN ACTIVE DEFENSE, RIGHT CLICK FOR THE COMMAND MENU AND SELECT THE DEFENSE FROM THE LIST OF OPTIONS.

THE RESULTS OF A DEFENDED ATTACK WILL APPEAR ON THE SCREEN AS FOLLOWS:

| MESSAGE     | DESCRIPTION                                                                         |
|-------------|-------------------------------------------------------------------------------------|
| ABSORBED!   | THE DEFENSE ABSORBED THE ATTACK, CONVERTING IT INTO ENERGY POINTS FOR THE DEFENDER. |
| BLOCKED!    | THE DEFENSE WAS STRONG ENOUGH TO BLOCK THE ATTACK.                                  |
| DEFLECTED!  | THE ATTACK WAS REDIRECTED IN A RANDOM DIRECTION.                                    |
| REDIRECTED! | THE ATTACK WAS SENT BACK TO A RANDOM ENEMY.                                         |
| REFLECTED!  | THE ATTACK WAS SENT DIRECTLY BACK TO THE ATTACKER.                                  |
|             |                                                                                     |

MELEE AND PROJECTILE ATTACKS CAN BE AVOIDED ALTOGETHER IF YOU ARE AGILE ENOUGH TO DODGE THEM.

# DAMAGE

DURING THE BATTLE FOR GOOD YOUR HEROES MAY BE INJURED OR THEY MAY INFLICT DAMAGE ON ENEMIES. EVERY POWER YOUR HEROES POSSESS HAS A CORRESPONDING TYPE OF DAMAGE THAT HE OR SHE CAN DOLE OUT. WHEN YOU SELECT A PARTICULAR POWER FROM THE COMMAND MENU THE TYPE OF DAMAGE EACH POWER INFLICTS WILL BE DISPLAYED ON THE STATUS BAR. FOR AN EFFECTIVE ATTACK, DAMAGE TYPE SHOULD BE MATCHED WITH THE RESISTANCES AND WEAKNESSES OF THE ENEMY.

| POWER<br>EFFECTS | DAMAGE<br>TYPE | STATE<br>INDUCED | EFFECT OF<br>POWER<br>MAGNITUDE | DESCRIPTION                                                          |
|------------------|----------------|------------------|---------------------------------|----------------------------------------------------------------------|
| ACID             | Ø              | N/A              | INCREASED<br>DAMAGE             | WOUNDS WITH DANGEROUS CHEMICALS.                                     |
| COLD             | *              | N/A              | INCREASED<br>DAMAGE             | WOUNDS WITH ICY TEMPERATURES.                                        |
| CRUSHING         | Q              | N/A              | INCREASED<br>DAMAGE             | WOUNDS WITH<br>HUGE IMPACT.                                          |
| ELECTRICAL       | \$             | N/A              | INCREASED<br>DAMAGE             | WOUNDS WITH ELECTRIC SHOCK.                                          |
| ENERGY           | 傸              | N/A              | INCREASED<br>DAMAGE             | WOUNDS WITH<br>PURE <i>ENERGY X.</i>                                 |
| HEAT             | <b>&amp;</b>   | N/A              | INCREASED<br>DAMAGE             | WOUNDS BY BURNING.                                                   |
| PIERCING         | 4              | N/A              | INCREASED<br>DAMAGE             | WOUNDS BY TINY BUT<br>VERY STRONG MULTIPLE<br>IMPACTS.               |
| RADIATION        | <b>②</b>       | N/A              | INCREASED<br>DAMAGE             | WOUNDS WITH RADIOACTIVE MATERIAL.                                    |
| MENTAL           | 9              | VARIOUS          | VARIOUS                         | INCLUDES MULTIPLE EXTRA POWER EFFECTS. SEE EXTRA BELOW.              |
| MYSTICAL         | ⊗              | VARIOUS          | VARIOUS                         | INCLUDES MULTIPLE<br>EXTRA POWER EFFECTS.<br>SEE <i>EXTRA</i> BELOW. |

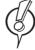

 ${\it NOTE}$ : FOR MORE INFORMATION ON  ${\it EXTRA~DAMAGE\,TYPES}$ , PLEASE SEE THE GAME FOR EXAMPLES.

#### SPECIAL STATES

SOME ATTACKS DON'T JUST RESULT IN STRAIGHTFORWARD EXTERNAL DAMAGE; A CHARACTER'S MENTAL OR PHYSICAL STATE CAN BE AFFECTED TOO. IN FREEDOM FORCE VS. THE 3RD REICH THE VARIOUS POSSIBLE EFFECTS OF AN ATTACK ARE DIVIDED INTO PRIMARY AND SECONDARY STATES. IN A PRIMARY STATE YOU WILL NO LONGER BE ABLE TO CONTROL YOUR HERO. NOTE THAT A CHARACTER CAN ONLY EXPERIENCE ONE PRIMARY STATE AT ANY TIME. A SECONDARY STATE ALLOWS YOU TO RETAIN CONTROL OF YOUR HERO AND A CHARACTER MAY EXPERIENCE MORE THAN ONE AT A TIME.

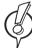

**NOTE:** YOU CAN SEE MORE INFORMATION ABOUT **SPECIAL STATES** WHEN BUILDING POWERS FOR CUSTOM CHARACTERS IN THE GAME.

#### PROGRESSIVE DAMAGE

CERTAIN STATES LIKE ACID BURN
AND IRRADIATED RESULT IN
POTENTIALLY SEVERE PROGRESSIVE
DAMAGE. THIS WILL LESSEN AS
YOU CONTINUE THE MISSION AND
EVENTUALLY DISAPPEAR BUT YOU
SHOULD TAKE NOTE OF THE RISK;
PROGRESSIVE DAMAGE CAN BE VERY
DANGEROUS IF IT IS NOT CURED.

# KNOCKBACK

A KNOCKED BACK CHARACTER WILL BE LINABLE TO ACT LINTIL AFTER HE OR SHE HAS GOTTEN UP.

# COLLISION DAMAGE

THE VELOCITY OF A HIT DETERMINES THE LEVEL OF DAMAGE CAUSED.

# FALLING DAMAGE

LONG FALLS WILL RESULT IN DAMAGE.

#### STUNNING

ANY ATTACK AND CERTAIN SPECIAL ACTIONS CAN RESULT IN A CHARACTER BECOMING STUNNED AND THEREFORE UNABLE TO ACT.

# KNOCKOUT

WHEN A CHARACTER'S HEALTH IS DEPLETED HE OR SHE WILL BE KNOCKED OUT. NO CHARACTERS DIE IN FREEDOM FORCE VS. THE 3RD REICH.

# LEROIC DEEDS

MOST OF THE HEROES IN FREEDOM FORCE VS. THE 3RD REICH HAVE THE ABILITY TO HELP THEMSELVES IN A DANGEROUS SITUATION BY PERFORMING ONE HEROIC DEED PER MISSION. A HEROIC REVIVAL WILL NORMALLY RESTORE A HERO TO FULL HEALTH AND ENERGY AND REMOVE ALL NEGATIVE STATES. IF A HERO HAS BEEN KNOCKED OUT, HE CAN USE A HEROIC REVIVAL TO RETURN TO CONSCIOUSNESS, BUT WILL ONLY HAVE A FRACTION OF HIS FULL HEALTH.

# THE CAMPAICA

FREEDOM FORCE VS. THE 3RD REICH SINGLE PLAYER IS DIVIDED INTO MISSIONS. EACH MUST BE COMPLETED IN ORDER TO MOVE FURTHER INTO THE GAME.

# THE FF BASE

AFTER EACH MISSION YOUR HEROES WILL NEED A REST. THEY ALL CONGREGATE BACK AT THE *FREEDOM FORTRESS*, A HOME BASE WHERE THE TEAM CAN USE CHARACTER POINTS TO TRAIN. THE HEROES MAY ALSO USE THEIR TIME AT THE *FORTRESS* TO LEARN ABOUT ENEMIES AND ADD NEW TEAM MEMBERS.

# PERFORMANCE RATING

PERFORMANCE RATING IS AN INDICATION OF HOW THE WORLD SEES FREEDOM FORCE. DEPENDING ON THE SUCCESS OR FAILURE OF A MISSION, THIS RATING WILL FLUCTUATE BETWEEN THE SO-SO DO-GOODER RATING AND THE HIGHLY COVETED SAVIOR OF THE UNIVERSE.

# PRESTIGE

PRESTIGE POINTS MEASURE THE SUCCESS OF YOUR TEAM OF HEROES. POINTS CAN BE EARNED IN THE GAME BY COMPLETING MISSION OBJECTIVES, GAINING VICTORY OVER THE ENEMIES, OR PICKING UP PRESTIGE BONUSES. THE NUMBER OF PRESTIGE POINTS YOU HAVE AT THE END OF A MISSION TRANSLATES INTO YOUR PERFORMANCE RATING. POINTS MAY BE USED TO RECRUIT NEW HEROES TO YOUR TEAM.

# TII TREEDOM FORCE TEIM

THE HEROES OF FREEDOM FORCE HAVE JOINED TOGETHER TO DEFEAT EVIL AND OF COURSE TO SAVE THE WORLD. IN FREEDOM FORCE VS. THE 3RD REICH YOU WILL START THE GAME OUT WITH ALCHEMISS AND OTHER HEROES WILL GRADUALLY JOIN YOUR SQUAD.

ALL CURRENT MEMBERS OF FREEDOM FORCE CAN BE VIEWED BY GOING TO THE TRAIN SCREEN (USE THE "TRAIN" BUTTON IN THE BASE). THIS IS CHOCK FULL OF INFORMATION ON EACH CHARACTER INCLUDING HIS OR HER POWERS, COSTUME, STATS, AND ORIGIN STORY.

#### RECRUITS

AS FREEDOM FORCE VS. THE 3RD REICH PROGRESSES AND WORD SPREADS OF THE TEAM'S AMAZING DEEDS, MORE AND MORE HEROES WILL BE INTERESTED IN JOINING. IF YOU WANT THEM YOU WILL NEED TO SPEND SOME OF YOUR HARD-EARNED PRESTIGE POINTS. THE STRONGER THE HERO, THE MORE POINTS IT TAKES TO GET THEM ON BOARD.

YOU MAY ALSO BRING CUSTOM CHARACTERS SEE BELOW INTO YOUR FREEDOM FORCE TEAM. REMEMBER THAT THE MORE POWERFUL THE CHARACTER, THE MORE PRESTIGE POINTS IT WILL COST TO ADD THEM TO THE TEAM.

# EXPERIENCE AND CHARACTER POINTS

CHARACTERS IN FREEDOM FORCE VS. THE 3RD REICH BUILD ON THEIR STRENGTHS WHEN THEY TAKE PART IN MISSIONS, THIS EARNS THEM EXPERIENCE. RECRUITED HEROES WHO DON'T ACTIVELY TAKE PART IN A MISSION WILL EARN LESS EXPERIENCE. WHEN A HERO ACCUMULATES ENOUGH EXPERIENCE. HE OR SHE WILL "LEVEL UP" AND EARN CHARACTER POINTS. THESE MAY BE USED TO INCREASE THE HERO'S POWERS OR BUY NEW ATTRIBUTES. KEEPING THEM UP TO THE CHALLENGE OF FIGHTING EVER-TOUGHENING ENEMIES THROUGHOUT THE GAME.

# ATTRIBUTES

THESE WILL GIVE YOUR HERO NEW ABILITIES IN EXCHANGE FOR CHARACTER POINTS. ATTRIBUTES MUST BE PURCHASED IN THE ORDER THEY APPEAR ON THE ATTRIBUTE LIST.

## **POWERS**

EACH CHARACTER POSSESSES
SPECIAL POWERS THAT ALLOW HIM
OR HER TO ACCOMPLISH AMAZING
THINGS ON THE PATH TO SAVING
THE WORLD FROM EVIL. EACH POWER
VARIES IN EFFECTIVENESS AND
THEREFORE SO DOES THE
CHARACTER POINT COST OF
BUYING THEM.

MOST POWERS CAN BE LEVELED
UP FOR A CHARACTER POINT
COST. POWER LEVELS AFFECT THE
STRENGTH OF ATTACKS BY ALTERING
THE CHANCE OF STUNNING AN
ENEMY, THE AREA OF EFFECT, THE
POWER OF THE ATTACK, AND THE
AMOUNT OF KNOCK-BACK, LEVELS
CAN ALSO UP THE CHANCE OF A
SUCCESSFUL PASSIVE PEFENSE
AND UP THE

DURATION OF

AN ACTIVE

DEFENSE.

POWER TIERS

HEROES HAVE MULTIPLE AVAILABLE POWERS BUT MUST LEVEL UP EXIST-ING POWERS BEFORE NEW POWERS CAN BE PURCHASED. POWERS AVAILABLE EARLY IN THE GAME MUST REACH LEVEL 3 BEFORE ANY MORE ADVANCED POWERS MAY BE ACCESSED. UNAVAILABLE POWERS APPEAR GRAYED OUT.

#### DATABASE

THE DATABASE IS ESSENTIALLY AN ENCYCLOPEDIA OF FREEDOM FORCE VS. THE 3RD REICH CHARACTERS. IT CONTAINS A COMPLETE

LIST OF HEROES AND VILLAINS AND INCLUDES INFORMATION ON THEIR POWERS AND

THEIR WEAKNESSES. WHEN THE
PLAYER COMPLETES A MISSION ALL
THE NEW ENEMIES THAT APPEARED
WILL BE INCLUDED IN THE
DATABASE.

## SQUAD SELECTION

TO BEGIN A MISSION:

- SELECT MISSION BRIEFING, WHICH WILL BRING UP INFORMATION ON THE CURRENT MISSION.
- SELECT UP TO FOUR HEROES
  THAT YOU FEEL WOULD BE WELL
  SUITED FOR THE MISSION. SOME
  CHARACTERS MAY BE REQUIRED
  OR FORCED TO STAY BACK FOR
  A SPECIFIC MISSION. [A FEW
  MISSIONS WILL BE PLAYED WITH
  LESS THAN FOUR HEROES.]

#### DEBRIEFING

WHEN YOU FINISH A MISSION, A DEBRIEF SCREEN WILL APPEAR AND OUTLINE YOUR LEVEL OF SUCCESS. IF YOU COMPLETED THE PRIMARY AND SECONDARY MISSION GOALS SUCCESSFULLY AND KNOCKED OUT SOME OF YOUR ENEMIES, OR IF YOU WERE LUCKY ENOUGH TO PICK UP SOME PRESTIGE CANISTERS, THE DEBRIEF SCREEN WILL SHOW YOU HOW MANY PRESTIGE POINTS YOU HAVE WON. IF YOU ALLOW CIVILIANS TO BE INJURED OR BUILDINGS TO BE DESTROYED YOU WILL LOSE PRESTIGE POINTS.

THE **DEBRIEF** SCREEN WILL ALSO SHOW WHO ON YOUR TEAM HAS LEVELED UP, YOU WILL NOT SEE THIS PART OF THE SCREEN IF YOUR MISSION FAILED AND YOU WILL NOT BE ABLE TO ADVANCE YOUR CAMPAIGN.

CREATUR A CUSTOM CLURACIES

FREEDOM FORCE VS. THE 3RD REICH'S "CHARACTER TOOL" ALLOWS YOU TO DESIGN YOUR VERY

OWN HEROES FOR USE IN THE GAME.

TO CREATE YOUR OWN CHARACTER:

- 1. FROM THE MAIN MENU SCREEN SELECT CHARACTERS
- 2.THIS WILL BRING UP A CHARACTER MENU FROM WHICH YOU MAY SELECT FROM THE FOLLOWING OPTIONS:
- NEW
- EDIT
- DELETE
- COPY
- VIEW

THE CHARACTER CREATION TOOL ALLOWS YOU TO SELECT THE ATTRIBUTES AND POWERS OF YOUR HERO AND SET THEIR STATS TO SUIT YOUR NEEDS, EACH OF THESE HAS A POINT VALUE WHICH WHEN ADDED UP DETERMINES THE COST OF YOUR CHARACTER IN PRESTIGE POINTS. COST WILL BE DISPLAYED IN THE UPPER RIGHT CORNER OF THE CHARACTER SCREEN, MAKE SURE YOUR CHARACTER DOESN'T COST TOO MUCH OR YOU WON'T HAVE ENOUGH PRESTIGE POINTS TO BRING HIM OR HER INTO YOUR SQUAD.

#### CHOOSING A MESH

AFTER YOU CLICK NEW, THE FIRST STEP IS TO CHOOSE A MESH FOR YOUR NEW CHARACTER. USE THE SCROLLABLE MENU AND CLICK OK TO SELECT YOUR FAVORITE MESH. YOU MAY USE THE MESHES INCLUDED WITH THE GAME OR YOU CAN DOWNLOAD MESHES FROM NON-IRRATIONAL SITES.

PLEASE NOTE THAT PER THE END USER LICENSE AGREEMENT, REGARDING END-USER CUSTOM CONTENT IRRATIONAL GAMES DOES NOT SUPPORT, CONDONE OR APPROVE OF THE UNAUTHORIZED USE OF THIRD PARTY COPYRIGHTED MATERIAL IN "FREEDOM FORCE VS. THE 3RD REICH."

BE AWARE THAT EACH MESH HAS A FIXED SET OF ANIMATIONS, WHICH WILL LIMIT THE ABILITIES OF YOUR CHARACTER.

# USING CUSTOM SKINS

ONE YOU HAVE SELECTED A MESH YOU ARE READY TO CHOOSE A SKIN. SKINS ARE DESIGNED FOR USE WITH SPECIFIC MESHES. YOU CAN SCROLL THROUGH THE AVAILABLE SKINS BY CLICKING THE ARROWS BENEATH THE CHARACTER'S PORTRAIT.

## CHOOSING STATS

THESE REPRESENT THE PHYSICAL ABILITIES OF A CHARACTER.
ALL STATS RANGE FROM 1 TO 10, WITH 3 BEING "AN AVERAGE, LIN-POWERED HIMAN"

#### STRENGTH (STR):

STRENGTH STATS REGULATE A CHARAC-TER'S CAPACITY TO PICK UP AND THROW OBJECTS AND INFLICT DAMAGE IN MELEE COMBAT. THE LARGER THE NUMBER, THE STRONGER THE CHARACTER.

#### SPEED (SPD):

SPEED STATS REGULATE HOW QUICKLY YOUR CHARACTER CAN RUN AND/OR FLY. THE SPEED STAT EFFECTS CHARACTER MOVEMENT ONLY, IT DOES NOT HAVE ANY EFFECT ON ATTACKS.

#### AGILITY (AGL):

AGILITY STATS INDICATE THE SPEED AT WHICH YOUR CHARACTER IS ABLE TO DODGE ENEMY ATTACKS. A HIGHER NUMBER INDICATES A GREATER ABILITY TO STAY OUT OF HARM'S WAY.

#### ENDURANCE (END):

ENDURANCE INDICATES HOW MANY
HEALTH POINTS A CHARACTER BEGINS A
MISSION WITH. A CHARACTER WITH MORE
HEALTH POINTS CAN SUSTAIN MORE
INJURY BEFORE BEING KNOCKED OUT.

#### ENERGY (ENG):

ENERGY INDICATES THE SPEED AT WHICH YOUR CHARACTER'S ENERGY REGENERATES. THE HIGHER THE ENERGY STAT, THE FASTER A CHARACTER CAN REENERGIZE. CHARACTERS WITH A 1 IN THIS STAT HAVE NO ENERGY AT ALL.

#### CHOOSING ATTRIBUTES

THE STATS LISTED ABOVE PROVIDE THE BASICS YOUR HERO NEEDS TO SURVIVE IN THE TOUGH WORLD OF FREEDOM FORCE VS. THE 3RD REICH. ATTRIBUTES GIVE YOUR HERO THE EXTRA KICK THEY NEED TO SHINE. CLICK ON THE PURCHASE BUTTON (IN THE ATTRIBUTES PANEL) TO VIEW A LIST OF AVAILABLE OPTIONS. YOU WILL BE ABLE TO VIEW A COMPLETE DESCRIPTION OF EACH ONE AND THE CHARACTER POINT COST TO BUY IT. OCCASIONALLY YOU WILL SEE AN ATTRIBUTE THAT ACTUALLY WEAKENS YOUR CHARACTER IN SOME WAY. DON'T BE AFRAID OF THESE, THEY DO HAVE NEGATIVE EFFECTS BUT THEY ALSO REDUCE THE COST OF A CHARACTER AND ALLOW YOU TO USE CHARACTER POINTS ON OTHER THINGS.

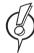

NOTE: YOU CAN SEE A COMPLETE LIST OF ATTRIBUTES WHEN CREATING A CUSTOM CHARACTER.

# WHEN YOU CREATE A CUSTOM CHARACTER YOU MAY SELECT THE MATERIAL FROM WHICH YOUR HERO IS MADE. MATERIALS HAVE VARIED RESISTANCES SO CHOOSE CAREFULLY! OPTIONS ARE DISPLAYED ON THE PULL DOWN MATERIAL MENU ON THE INFO. 7AB. RESISTANCE INFORMATION IS SHOWN IN A WINDOW BELOW THE MENU.

#### CHOOSING POWERS

FREEDOM FORCE VS. THE 3RD REICH HAS A HIGHLY FLEXIBLE AND VARIED MENU OF POWERS FOR BOTH OFFENSIVE AND DEFENSIVE ACTION. INFORMATION ON ALL AVAILABLE POWERS CAN BE FOUND IN THE POWERS SECTION OF THE CHARACTER SCREEN. TO VIEW THE POWERS AVAILABLE FOR A PARTICULAR CHARACTER MESH OR TO CREATE YOUR OWN POWERS, USE THE MOUSE TO CLICK ON THE PURCHASE BUTTON ON THE POWER TAB.

#### ATTACK POWERS

FREEDOM FORCE VS. THE 3RD REICH ALLOWS YOU TO ATTACK YOUR ENEMIES USING YOUR CHOICE OF SEVERAL ATTACK TYPES. EACH ATTACK TYPE HAS STANDARD BASE PROPERTIES AS WELL AS SPECIAL EXTRA PROPERTIES. SOME OF THE EXTRA PROPERTIES ARE DRAWBACKS, BUT THEY WILL ALSO MAKE THE POWER COST LESS CHARACTER POINTS. CHOOSE YOUR ATTACK TYPE FROM THE DROP-DOWN MENU ON THE SELECT A POWER SCREEN.

#### MELEE ATTACKS:

TO EXECUTE A MELEE ATTACK
THE ENEMY MUST BE WITHIN
ARM'S REACH OF THE ATTACKER. IF
YOUR CHOSEN TARGET IS OUT OF
REACH YOUR HERO WILL TRY TO
APPROACH THE TARGET BEFORE HE
OR SHE CAN ATTACK.

#### PROJECTILE ATTACKS:

A PROJECTILE MUST REACH THE ENEMY FROM A DISTANCE, WHICH GIVES HIM OR HER SOME TIME TO DODGE THE ATTACK, PROJECTILE ATTACKS CAN ALSO BE STOPPED BY OBSTACLES.

#### BEAM ATTACKS:

THESE ARE USEFUL FOR THEIR ACCURACY AS THEY GO DIRECTLY FROM THE ATTACKER TO THE ENEMY.

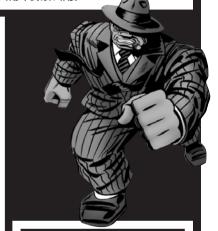

#### CONE ATTACKS:

THESE CAN AFFECT A LARGE NUMBER OF TARGETS, AS LONG AS THEY ALL FALL WITHIN THE ANGLE OF THE POWER.

#### AREA ATTACKS:

LESS DIRECT THAN A BEAM ATTACK, THE **AREA ATTACK** WILL DAMAGE THE SPACE AROUND THE ATTACKER.

#### DIRECT ATTACKS:

THESE DAMAGE A SPECIFIC TAR-GET. THEY DO NOT CROSS THE INTERVENING SPACE, SO CANNOT BE OBSTRUCTED OR DODGED.

#### DEFENSIVE POWERS

YOUR CHARACTER CAN HAVE BOTH PASSIVE AND ACTIVE DEFENSES. PASSIVE DEFENSES ARE ALWAYS "ON". BUT ONLY HAVE A PERCENTAGE CHANCE OF PROTECTING YOU FROM DAMAGE. ACTIVE DEFENSES COMPLETELY PROTECT YOU FROM SPECIFIC DAMAGE TYPES, BUT COST ENERGY AND ONLY LAST FOR A SHORT TIME. NOTE: EACH CHARACTER CAN ONLY HAVE ONE PASSIVE DEFENSE, SO CHOOSE IT CAREFULLY.

|--|

| DAMAGE BLOCKED    | INDICATES THE VARIOUS KINDS OF DAMAGE<br>BLOCKED BY THE POWER.                                            |
|-------------------|----------------------------------------------------------------------------------------------------|
| ATTACKS BLOCKED   | INDICATES THE VARIOUS KINDS OF ATTACKS<br>BLOCKED BY THE POWER.                                           |
| BLOCK TYPE        | THE METHOD USED TO BLOCK THE ATTACK                                                                       |
| ENERGY POINT COST | THE ENERGY COST TO USE THE DEFENSE                                                                        |
| DURATION          | LENGTH OF TIME THE DEFENSE IS EFFECTIVE                                                                   |
| REMOTE USE        | IF THIS IS CHECKED, THEN THE <i>ACTIVE DEFENSE</i> CAN BE USED TO PROTECT ANOTHER HERO, BUT NOT THIS ONE. |

#### PASSIVE DEFENSE PROPERTIES

| DAMAGE BLOCKED  | INDICATES THE VARIOUS KINDS OF DAMAGE BLOCKED BY THE POWER.             |
|-----------------|-------------------------------------------------------------------------|
| ATTACKS BLOCKED | INDICATES THE VARIOUS KINDS OF ATTACKS BLOCKED BY THE POWER.            |
| BLOCK TYPE      | THE METHOD USED TO BLOCK THE ATTACK                                     |
| SUCCESS RATING  | PROBABILITY OF A SUCCESSFUL DEFENSE                                     |
| ALWAYS ACTIVE   | IF THIS IS CHECKED, THE DEFENSE WILL WORK EVEN IF THE HERO IS INACTIVE. |

#### DEFENSE BLOCK TYPES

| VARIOUS POSSIBLE R | ESULTS FROM DEFENDING AN ATTACK:                                                                     |
|--------------------|----------------------------------------------------------------------------------------------------|
| NORMAL:            | THE ATTACK HAS NO EFFECT.                                                                            |
| ABSORB:            | THE DEFENSE WAS STRONG ENOUGH TO ABSORB THE ATTACK, GAINING ENERGY FOR THE DEFENDING HERO.           |
| DEFLECT:           | THE ATTACK WAS REDIRECTED IN A RANDOM DIRECTION.                                                     |
| REDIRECT:          | THE ATTACK WAS SENT BACK TO A RANDOM ENEMY.                                                          |
| REFLECT:           | THE ATTACK WAS SENT DIRECTLY BACK TO THE ATTACKER.                                                   |
| PASS THROUGH:      | THE ATTACK PASSES THROUGH THE DEFENDER WITH NO AFFECT (POSSIBLY HITTING SOMETHING ELSE BEHIND THEM). |

#### SPECIAL POWERS

SPECIAL POWERS ARE NOT CLAS-SIFIED AS OFFENSIVE OR DEFENSIVE, THEY SIMPLY LET YOUR HERO DO REALLY COOL THINGS, EACH TIME YOU USE A SPECIAL POWER YOU MUST PAY THE CORRESPONDING COST IN ENERGY POINTS:

300 PERCENTER: GIVES BONUS DAMAGE FOR A FEW SECONDS.

AFTERBURNER: A QUICK BURST OF SPEED WHILE IN FLIGHT.

BLIND JUSTICE: THIS WILL INCREASE THE AMOUNT OF DAMAGE YOUR HERO CAN DO BUT WILL SEND HIM OR HER INTO A BERSERK STATE.

CLOAK OF SHADOWS: HERO WILL BRIEFLY BECOME INVISIBLE TO ALL FOES.

CLONE SELF: RESULTS IN A CONVENIENT ENEMY-ATTACKING COPY OF THE USER.

DECLOAK: MAKES THE USER VISIBLE AGAIN.

DISPLACE IMAGE: ANY ATTACK ON THE USER WILL HAVE A 30% CHANCE OF MISSING THE MARK.

**ELECTRIFY: CAUSES PERIODIC BURSTS** OF STATIC ELECTRICITY AROUND THE USER.

EMPATHY: ANY DAMAGE INFLICTED ON A HERO WILL BE TURNED BACK AGAINST THE ENEMY AT HALF ITS EFFECTIVENESS.

LIVING FIRES: SUMMONS A FIRE ELEMENTAL.

SONIC BOOM: A BURST OF QUICK FLIGHT, LEAVING DEVASTATION IN ITS

SPEEDING BULLET: THE USER RUNS SO FAST THAT HE OR SHE KNOCKS BACK THE TARGET AT THE END OF THE TRAJECTORY.

SPRINT: ALLOWS THE HERO TO VERY QUICKLY RUN TO FAR AWAY PLACES.

TELEPORT: ALLOWS THE HERO TO TELE-PORT TO ANY LOCATION WITHIN RANGE.

## POWER ANIMATIONS AND SPECIAL EFFECTS

FREEDOM FORCE VS. THE 3RD REICH GIVES YOU THE ABILITY TO SELECT VARIOUS EFFECTS AND ANI-MATIONS FOR YOUR CHOSEN POWERS.

#### ANIMATION

EACH ATTACK OR DEFENSE HAS A COR-RESPONDING SELECTION OF ANIMATIONS. EACH OF WHICH HAS A POINT COST BASED ON THE FOLLOWING FACTORS:

START TIME: THIS VALUE TELLS THE PLAYER THE LENGTH OF TIME IT TAKES FOR THE POWER TO BE USABLE. FOR EXAMPLE, A LENGTHY ANIMATION MAY MEAN A LONG WAIT BEFORE YOUR HERO ACTUALLY USES A POWER, LEAVING THE ATTACK VULNERABLE TO INTERRUPTION. THEREFORE, THE LONGER THE START TIME. THE CHEAPER THE ANIMATION.

TOTAL TIME: THIS IS PRICED ALONG WITH START TIME AND TELLS THE PLAYER THE AMOUNT OF TIME AN ATTACK WILL TAKE TO FINISH.

NUMBER OF CONTACTS: THIS TELLS THE PLAYER THE NUMBER OF TIMES A POWER IS USED FOR EACH ANIMATION. WHILE THE VAST MAJORITY OF ANIMA-TIONS WILL USE A POWER ONLY ONCE, A FEW WILL ALLOW YOU TO USE A POWER UP TO SIX TIMES, MAKING THE ANIMA-TION MORE COSTLY.

EFFECTS: EFFECTS ARE FREE AND ARE AVAILABLE TO GIVE YOUR HERO A SPE-CIFIC LOOK, EACH TYPE OF POWER HAS A SET OF POSSIBLE EFFECTS THAT YOU MAY CHOOSE FROM A DROP-DOWN MENU.

# MUSIPLANER

FREEDOM FORCE VS. THE 3RD REICH CAN BE PLAYED ON THE INTERNET OR ON A LAN WITH 2 TO 4 PLAYERS. ONE PLAYER CREATES A GAME AND SERVES AS THE HOST. THE HOST DECIDES ON GAME OPTIONS LIKE THE MAP THAT WILL BE LISED AND THE GAME'S POINT VALUES. ONCE HE OR SHE SETS UP THE GAME OTHER PEOPLE MAY JOIN AND MAKE DECISIONS ABOUT THEIR OWN TEAM OF HEROES. EVERY PLAYER SELECTS A TEAM OF UP TO FOUR HEROES AND BATTLES OPPONENTS FOR SUPREMACY.

TO CREATE OR JOIN A MULTIPLAYER GAME, CLICK ON THE MULTIPLAYER BUTTON IN THE MAIN MENU.

NOTE: EVERY PLAYER MUST HAVE A FREEDOM FORCE VS. THE

3RD REICH CD.

## CONNECTION TYPES

ONCE YOU HAVE CLICKED ON THE MULTIPLAYER BUTTON, SELECT THE TYPE OF CONNECTION YOU WILL BE USING. YOUR CHOICES ARE:

• INTERNET: GO TO THE MAIN PAGE OF THE FREEDOM FORCE SERVER.

• *LAN:* PLAY OVER YOUR LOCAL AREA NETWORK.

• DIRECT IP: CONNECT DIRECTLY WITH AN OPPONENT.

#### JOINING A GAME

HOW YOU JOIN A MULTIPLAYER GAME DEPENDS ON YOUR CONNECTION TYPE, THOUGH IN ALL CASES YOU MUST TYPE IN YOUR PLAYER NAME UNLESS YOU WANT TO BE KNOWN AS THE HEROIC "PLAYER 2" TO YOUR OPPONENTS.

#### JOINING A GAME VIA DIRECT IP:

WHEN YOU SELECT DIRECT IP, A SCREEN WILL APPEAR WITH A FIELD FOR A MANU-AL IP ADDRESS. ENTER THE APPROPRIATE ADDRESS IN THAT FIELD AND CLICK CONNECT. ONCE YOU ARE CONNECTED, YOU WILL SEE THE SESSION NAME AND OTHER DETAILS ABOUT THE GAME YOU'RE JOINING. CLICK THE JOIN TO GET STARTED.

#### JOINING A GAME VIA LAN:

WHEN YOU SELECT LAN, A SCREEN WILL APPEAR WITH A LIST OF GAMES AVAILABLE ON YOUR NETWORK. EACH GAME ON THE LIST WILL SHOW YOU THE GAME TYPE ("MODE"), THE MAXIMUM NUMBER OF PLAYERS ALLOWED, WHETHER THE GAME REQUIRES A PASSWORD, AND INFORMATION ABOUT PING TIME. YOU CAN SORT THE LIST BY ANY OF THESE FACTORS BY CLICKING ON THE COLUMN HEADERS. IF YOU DON'T SEE A SPECIFIC GAME YOU ARE LOOKING, TRY CLICKING THE REFRESH BUTTON. ONCE YOU HAVE SELECTED A GAME, CLICK JOW.

#### JOINING A GAME VIA INTERNET:

WHEN YOU SELECT INTERNET, YOU WILL BE TAKEN TO THE MAIN SCREEN OF THE FREEDOM FORCE VS THE THIRD REICH SERVER. THIS LOOKS SIMILAR TO THE LAN SCREEN WITH A LIST OF AVAILABLE GAMES, BUT IT ALSO SHOWS A LIST OF OTHER PLAYERS AND THERE IS A CHAT BOX. SELECT A GAME FROM THE LIST AND CLICK JOIN.

#### CREATING A GAME

A FIELD WILL APPEAR ON THE MULTIPLAYER SCREEN IN WHICH YOU WILL ENTER YOUR PLAYER NAME, ONCE YOU HAVE DONE THIS CLICK THE CREATE BUTTON TO PROCEED TO THE GAME CREATION SCREEN. THIS SCREEN WILL OFFER YOU THE FOLLOWING CHOICES:

SESSION: TYPE IN A NAME FOR YOUR GAME.

PASSWORD: IF YOU WANT YOUR GAME TO PASSWORD PROTECTED, ENTER A PASSWORD HERE. ANYONE WANTING TO JOIN YOUR GAME WILL NEED TO ENTER THAT PASSWORD.

GAME TIME: THE LENGTH OF YOUR GAME, IN MINUTES.

MAX PLAYERS: THE MAXIMUM NUMBER OF PLAYERS ALLOWED IN YOUR GAME.

MAX HEROES: THE MAXIMUM NUMBER OF HEROES EACH PLAYER IS ALLOWED TO BRING INTO THE GAME.

BALANCED?: IF YOU CHECK THIS BOX, ONLY BALANCED HEROES WILL BE ALLOWED IN YOUR GAME. A BALANCED HERO CAN COST NO MORE THAN 6000 CP. CERTAIN SPECIAL KINDS OF POWERS ARE ALSO PROHIBITED FROM MP. WHEN YOU ARE CREATING A CUSTOM CHARACTER, THE CHARACTER OR POWER EDITING SCREEN WILL SHOW YOU WHEN A POWER OR CHARACTER IS NOT SUITABLE FOR A BALANCED GAME.

USER CONTENTS: IF YOU CHECK THIS BOX. CUSTOM USER CONTENT (SKINS, MESHES, ETC.) WILL AUTO-MATICALLY BE DISTRIBUTED TO ALL PLAYERS BEFORE THE GAME BEGINS. SEE BELOW FOR MORE DETAILS.

GAME MODE: CHOOSE THE TYPE OF GAME TO CREATE, FOR A DESCRIPTION OF EACH TYPE, SEE THE SECTION "GAME MODES" BELOW.

MAP: CHOOSE FROM A LIST OF AVAILABLE GAME MAPS.

ONCE YOU HAVE FINISHED, CLICK NEXT TO GO TO THE SQUAD SELECTION SCREEN (SEE "SELECTING YOUR SQUAD").

#### SELECTING YOUR SQUAD

ONCE YOU HAVE JOINED A GAME YOU WILL PROCEED TO THE SQUAD SELECTION SCREEN. ON THE LEFT SIDE OF THE SCREEN YOU WILL SEE A LIST OF ALL AVAILABLE BUILT-IN CHARACTERS. IF YOU HAVE INCLUDED CUSTOM CHARACTERS YOU MAY VIEW THEM BY USING THE DROP DOWN MENU AT THE TOP OF THE SCREEN. USE THE ">>" AND "<<" BUTTONS TO ADD OR REMOVE CHARACTERS UNTIL YOU ARE HAPPY WITH YOUR TEAM, IF YOU WANT MORE DETAIL ABOUT A CHARACTER, SELECT IT FROM THE LIST FOR THE GAME. ONCE ALL PLAYERS AND CLICK THE VIEW BUTTON UNDER- HAVE DOWNLOADED EACH OTHER'S NEATH THE 3D CHARACTER MODEL. REMEMBER, YOU ARE LIMITED TO THE NUMBER OF HEROES CHOSEN BY THE

GAME'S CREATOR AND IF HE OR SHE SELECTED A "BALANCED" GAME, SOME CUSTOM CHARACTERS MAY NOT BE ALLOWED.

## TEAM-BASED MODE

IF YOU HAVE JOINED A GAME IN WHICH THE HOST HAS SELECTED THE TEAM-BASED MODE YOU WILL CHOOSE YOUR TEAM ON THE SQUAD SELECTION SCREEN.

WHEN YOU'RE FINISHED SELECTING YOUR CHARACTERS OR YOUR TEAM. CLICK READY. WHEN EVERYONE IS READY THE GAME'S HOST CLICKS NEXT AND THE LOAD SCREEN WILL APPEAR.

#### LOADING A GAME

THE LAST SCREEN YOU'LL SEE BEFORE THE GAME BEGINS IS THE LOAD SCREEN. THE LOAD SCREEN WILL SHOW YOU LISTS OF ALL CHAR-ACTERS OR TEAMS INVOLVED IN THE GAME, ALONG WITH THEIR POINT COSTS. EACH TEAM HAS ITS OWN COLORS, WHICH ARE SHOWN NEXT TO THE TEAM AND PLAYER NAMES.

AT THE BOTTOM OF THE LOAD SCREEN A PROGRESS BAR SHOWS THE STATUS OF DATA-SYNCHING CONTENT AND ALL PLAYERS HAVE LOADED THE GAME. THE BATTLE WILL COMMENCE!

| GAME MODES       |                                                                                                    |
|------------------|----------------------------------------------------------------------------------------------------|
| DEATHMATCH:      | SCORE A POINT FOR EACH ENEMY CHARACTER YOU KO.<br>CHARACTERS CAN'T RESPAWN.                                                                                                    |
| TEAM DEATHMATCH: | SIMILAR TO <i>DEATHMATCH</i> , BUT POINTS ARE SCORED FOR TEAMS INSTEAD OF INDIVIDUAL PLAYERS.                                                                                                    |
| ARENA:           | FIVE ROUNDS OF <b>DEATHMATCH</b> — THE PLAYER CONTROLLING THE LAST CHARACTER STANDING WINS THE ROUND AND SCORES ONE POINT.                                                                                                    |
| TEAM ARENA:      | SIMILAR TO <i>ARENA,</i> BUT POINTS ARE SCORED FOR TEAMS INSTEAD OF INDIVIDUAL PLAYERS.                                                                                                    |
| MASSACRE:        | SCORE A POINT FOR EACH ENEMY CHARACTER YOU KO AND LOSE A POINT EACH TIME ONE OF YOUR OWN HEROES GOES DOWN. HEROES WILL RESPAWN UNTIL THE MATCH'S TIME LIMIT (SELECTED BY THE HOST) IS UP.                                                                                                    |
| TEAM MASSACRE:   | SIMILAR TO <i>MASSACRE,</i> BUT POINTS ARE SCORED FOR TEAMS INSTEAD OF INDIVIDUAL PLAYERS.                                                                                                    |
| DESTRUCTION:     | ONE TEAM TRIES TO DEFEND AN OBJECT WHILE A SECOND TEAM TRIES TO DESTROY IT. (ONLY AVAILABLE IN STORY-BASED GAMES).                                                                                                    |
| LEADER:          | TWO TEAMS FIGHT TO SCORE THE MOST KO'S, BLIT ONE TEAM HAS A LEADER AND KO-ING THE LEADER ENDS THE GAME. SCORE 1 POINT FOR EACH ENEMY HERO KO-ED, AND 10 POINTS FOR THE LEADER' (ONLY AVAILABLE IN STORY-BASED GAMES).                                                                                                    |
| TAG:             | EACH PLAYERS TAKES UP TO FOUR CHARACTERS BUT ONLY USES ONE AT A TIME. YOU CAN "TAG" OUT A CHARACTER TO SWAP IN ANY OTHER ONE THROUGH THE COMMAND MENU (TARGETED AT THE CURRENT CHARACTER). EACH TAG USES ONE HEROIC DEED. A POINT IS SCORED FOR EACH KNOCK-OUT OF AN ENEMY CHARACTER. IF A CHARACTER PIES AND HAS NO MORE HEROIC DEEDS THE NEXT CHARACTER WILL AUTOMATICALLY BE TAGGED IN. |

#### STORY-BASED GAMES

IN ADDITION TO THE STANDARD MULTIPLAYER GAMES. YOU CAN CREATE YOUR OWN "STORY-BASED" GAME BY CLICKING ON THE CREATE STORY BUTTON IN THE LOBBY SCREEN, HERE YOU CAN CREATE CUSTOM SCENARIOS, CHOOSE THE HEROES AND VILLAINS ON EACH TEAM, AS WELL AS THE GAME MODE AND MAP. YOU CAN WRITE A DESCRIPTION OF YOUR SCENARIO IN A TEXT BOX THAT WILL BE VISIBLE TO ALL PLAYERS WHO JOIN YOUR GAME, YOU CAN EVEN ATTACH A PIECE OF COMIC COVER ART FOR YOUR CREATION. IN SHORT, YOU CAN HAND-CRAFT ANY MULTIPLAYER EXPERIENCE YOU WANT AND SHARE IT WITH THE WORLD OR USE ONE OF THE STORY-BASED MISSIONS INCLUDED WITH THE GAME. ON THE STORY-BASED CREATION SCREEN, THERE ARE A NUMBER OF TABS NEAR THE BOTTOM OF THE SCREEN:

**GAME:** FILL IN SESSION NAME, TEAM NAMES, PASSWORD, GAME TIME AND MAXIMUM NUMBER OF PLAYERS.

STORY MODE DESCRIPTION: ENTER DESCRIPTIVE TEXT FOR YOUR SCENARIO AND BROWSE TO SELECT ART FOR YOUR COMIC COVER. COMIC COVER ART IS USER-CREATED. FILES MUST BE IN .BMP FORMAT, AND HAVE SIDES THAT ARE A POWER OF TWO E.G. 256, 512, 1024, ETC... THE IMAGE WILL HAVE ITS LEFT AND RIGHT SIDES CROPPED ON SOME MENUS, BUT IF YOU KEEP THE MAIN IMAGE TO "STANDARD COMIC BOOK" PROPORTIONS, IT SHOULD ALWAYS FIT.

THERE ARE ALSO TABS TO SELECT THE HEROES OR VILLAINS WHO WILL COMPRISE YOUR TEAM (IF YOUR GAME TYPE IS *LEADER*, THE FIRST CHARACTER RECRUITED TO THE FIRST TEAM WILL BE THE *LEADER*.) AND ONES FOR SAVING AND LOADING CUSTOM SCENARIOS.

WHEN YOU ARE READY TO TAKE YOUR STORY-BASED MISSION INTO THE WORLD, CLICK HOST!

### JOINING A STORY-BASED GAME

JOINING A STORY-BASED GAME IS MUCH LIKE JOINING ANY OTHER GAME, EXCEPT THAT YOU DON'T SELECT HEROES FOR YOUR TEAM — THE STORY'S CREATOR HAS ALREADY DONE THAT FOR YOU. ALL YOU HAVE TO DO IS SELECT A TEAM.

## GAMEPLAY DIFFERENCES IN MULTIPLAYER

YOU CANNOT PAUSE THE GAME IN MULTIPLAYER.

IN ADDITION TO THE STANDARD CHARACTER PORTRAITS FOR YOUR OWN TEAM, YOU WILL SEE SMALLER PORTRAITS AT THE BOTTOM OF THE SCREEN FOR ALL ENEMY CHARACTERS. THESE WILL SHOW YOU THE HEALTH OF YOUR OPPONENTS AND THE NUMBER OF HEROIC DEEDS THEY HAVE REMAINING. WHILE YOU CANNOT SELECT ENEMY CHARACTERS, MOUSING OVER THEM WILL SHOW YOU THEIR STATUS BARS. MOST IMPORTANTLY, YOU CAN RIGHT- OR LEFT-CLICK ON ENEMY PORTRAITS TO TARGET THEM, JUST AS IF YOU WERE CLICKING ON THE CHARACTERS THEMSELVES.

# MAGACACE CUSTOM CONTENT

CUSTOM CONTENT IS MATERIAL CREATED BY THE PLAYER TO CUSTOMIZE THE GAME EXPERIENCE. FOR EXAMPLE, YOU CAN CREATE NEW "SKINS" FOR YOUR CHARACTERS OR EVEN ENTIRELY NEW CHARACTER MODELS ("MESHES").

PLEASE NOTE THAT PER THE END USER LICENSE AGREEMENT,
REGARDING END-USER CUSTOM CONTENT IRRATIONAL GAMES DOES
NOT SUPPORT, CONDONE OR APPROVE OF THE UNAUTHORIZED USE
OF THIRD PARTY COPYRIGHTED MATERIAL IN "FREEDOM FORCE VS.
THE 3RD REICH". MAKE SURE THAT YOU ARE FAMILIAR WITH THESE
COPYRIGHT RESTRICTIONS BEFORE CREATING OR DOWNLOADING
CUSTOM CONTENT.

## CREATING CUSTOM CONTENT

BECAUSE CREATING THIS KIND OF CONTENT REQUIRES EXTERNAL SOFTWARE (E.G. A PICTURE EDITING PROGRAM), WE CAN'T FULLY DESCRIBE IT IN THIS MANUAL. IF YOU ARE INTERESTED IN CREATING CUSTOM CONTENT, WE SUGGEST YOU LOOK ON WWW.FREEDOMFANS.COM WHERE YOU WILL FIND MUCH MORE INFORMATION. BE SURE TO VISIT THE DISCUSSION FORUMS TO FIND TIPS AND TRICKS FROM OTHER PLAYERS.

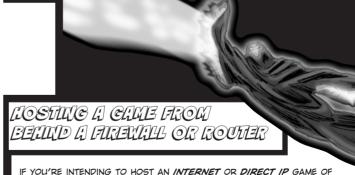

IF YOU'RE INTENDING TO HOST AN INTERNET OR DIRECT IP GAME OF FREEDOM FORCE VS THE THIRD REICH, IT IS LIKELY THAT YOU'LL NEED TO CONFIGURE YOUR ROUTER OR FIREWALL TO ALLOW YOUR COMPUTER TO RECEIVE DATA FROM PEOPLE CONNECTING TO YOUR GAME. THIS IS NOT NECESSARY IF YOU ONLY INTEND TO PLAY LAN GAMES.

# NEW LEROES

FREEDOM FORCE VS. THE 3RD REICH BOASTS SIX STUPENDOUS NEW HEROES WHO ARE READY AND WILLING TO TAKE THE BATTLE TO THE AXIS! ALL THE HEROES YOU KNOW AND LOVE FROM FREEDOM FORCE ARE BACK AND BETTER THAN EVER! HERE'S THE EVER-LOVING LOWDOWN ON THE RAFT OF RECENT RECRUITS TO THE FORCE!

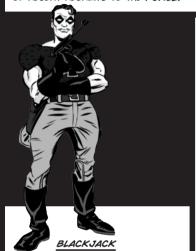

REAL NAME: JACK ST. JOHN SPADE

AGE: 26

HEIGHT: 6'2"

SPECIAL EQUIPMENT: A VARIETY OF GADGETS, INCLUDING HIS INFAMOUS ACID-TIPPED PLAYING CARDS.

QUOTE: "SORRY ABOUT THE CRUSHING PAIN, MATE!"

THIS GADGET MASTER IS A HEROIC SECRET AGENT ON HIS MAJESTY'S SERVICE. BLACK JACK HAS SWORN TO TAKE VENGEANCE AGAINST BLITZKREIG AND HIS NAZI HORDE!

#### GREEN GENIE

REAL NAME: JANI AL-HAJANI

AGE: 18

HEIGHT: 5'9"

SPECIAL EQUIPMENT:

FLYING CARPET

QUOTE: "WERE YA BORN THIS DULL, OR DID YOU HAVE TO GO TO SCHOOL AND LEARN IT?"

FLEEING HER OVERBEARING FATHER AND A HORRIBLE FORCED MARRIAGE, JANI IS STRUCK BY ENERGY X AND TURNED INTO THE PATRON PIXIE OF PATRIOT CITY. TRANSFORMING THE VERY WORLD TO SUIT HER WHIMS, THE GENIE BRINGS FUN AND MAY-HEM TO EVEN THE MOST DANGER-

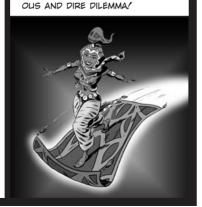

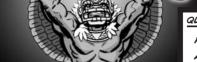

# QUETZALCOATL

**REAL NAME: JOHNNY AZOTL** 

AGE: 14

HEIGHT: 5'5" 16'6"

SPECIAL EQUIPMENT:

STAFF OF QUETZALCOATL

QUOTE: "BY THE GOLDEN BELLS OF TEZCATLIPOCA!"

RE-BORN INTO THE BODY OF A WISECRACKING YOUNGSTER. QUETZALCOATL SEEKS TO BRING

THE NOBILITY AND JUSTICE OF HIS PEOPLE TO THE SINISTER STREETS

OF PATRIOT CITY.

# SKY KING

**REAL NAME:** ACE GUNNER

AGE: 31

HEIGHT: 6'2"

SPECIAL EQUIPMENT:

FLYING JET SUIT

QUOTE: "THE SKY'S THE LIMIT!"

ABANDONING A LUCRATIVE CAREER AS A MOVIE STAR. ACE GUNNER SOUGHT A LIFE OF TRUE HEROISM AND DANGER

IN WAR-TORN EUROPE.

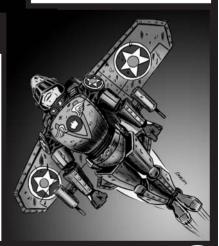

#### TOMBSTONE

**REAL NAME: NATHAN GRAVES** 

AGE: ??

HEIGHT: 6'4"

SPECIAL EQUIPMENT: TWIN

PISTOLS: "WRATH"

QUOTE: "THE POWER OF THE GRAVE COMPELS YOU!"

FRAMED FOR THE MURDER OF HIS BELOVED WIFE, NATHAN

GRAVES IS STRUCK BY ENERGY X AT THE VERY MOMENT OF HIS EXE-CUTION. TRANSFORMED INTO THE AVENGING TOMBSTONE, GRAVES SEEKS TO MAKE THE WICKED PAY FOR THEIR FOUL DEEDS.

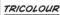

**REAL NAME: SABRINE TRICOLETTE** 

AGE: 22

HEIGHT: 5'10"

SPECIAL EQUIPMENT: RAPIER

QUOTE: "BY THE FLUTTERING FLAG

OF FRANCE!"

FREED FROM MENTAL BONDAGE, SHE SEEKS VENGEANCE AGAINST HER FORMER MASTER: THE INSIDIOUS BLITZKREIG. USING HER SUPERIOR SWORDSMANSHIP AND HER PEERLESS PARRYING, SHE FIGHTS TO FREE FRANCE FROM ITS FACIST FOES.

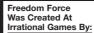

Marc Atkin, Programmer David Beswick. Programmer Michael Blake, Artist Lorne Brooks, Lead Artist Eric Brosius. Sound Engineer Chris Chaproniere, Artist Jonathan Chev. Producer Brendan George, Artist Dorian Hart, Co-Lead Designer Ben Hutchings, Artist Russell Jacobson, QA Manager Henry Kaufman, Programmer Alexx Kay, Co-Lead Designer Daniel Keating, Artist Brendon Kirk. Tester Ben Lee, Art Director Ken Levine. Writer Mathi Nagarajan, Programmer Allan Richards. Lead Programmer Phil Sullivan. Assistant Producer John Travers. Artist

Robb Waters, Concept Artist

#### And By:

Brvn Bennett, Programmer Alex Boylan, Artist Stephen Chev. Operations Manager Paul Dennison, Programmer Bill Gardner, PR Manager Mahala Harris. Office Manager Michael Johnston, Designer Kate Kellogg. Physical Production Manager Jav Kyburz. Designer Ryan Lancaster, Programmer Meredith Levine. Manual Andrew Orman. Designer Ed Orman, Designer Dave O'Toole, Website Jonathan Pelling, Designer James Sharpe, Artist Scott Sinclair. Artist Dean Tate. Designer Rowan Wyborn, Programmer

#### With Help From:

Eye Candy Animation, Art Christian Martinez, Art Kohnke Communcations, Public Relations

#### Voices By:

Alchemiss, Charis Leos Blackbird, Terri Brosius Blackiack. George Ledoux Bullet, George Ledoux Eldiablo, Mikhail Islam Eve. Kate Lohman Green Genie, Stacy Fischer Ironox. Stephen Russell Law. Lilv Allen Liberty Lad. Robin Russell Manbot, lan Vogel Manowar. Stephen Russell Mentor, Robb Waters Microwave. George Ledoux Minuteman. George Ledoux Order. Chris Kina Quetzalcoatl. Keith Smith Seaurchin. Emily Abercrombie Skyking, Brad Shepard Supercollider, Mark Stevick The Ant. Geoffrev Laff The Bard. Alexx Kav Tombstone, Robb Waters TriColour. Eve Passeltiner

Blitzkrieg. Stephen Russell Charles Wilson. Stephen Russell Deia Vu. Dorian Hart Entropy. Charis Leos Fortissimo, George Ledoux Mr Mechanical, Alexx Kay Nuclear Winter. Nate Wells Nuclear Winter (Giant). Nate Wells Pan. Stephen Russell Pinstripe. Stephen Russell Red Oktober, Olga Bell Redsun, Joseph Zamparelli Shadow, Lily Allen Timemaster. Stephen Russell Alien Warrior, Eric Brosius

Bacchite (Green), Kate Lohman Bacchite (Red), Terri Brosius Bacchite (Silver), Lily Allen Centurion, Joseph Zamparelli Darkman (Blue), Mark Stevick Darkman (Purple), Chris King Dark Shaman, Geoffrey Laff Duplicate Cop, Mark Stevick Duplicate Female, Kate Lohman Duplicate Male, Ian Vogel Eye Of The Reich, Eric Brosius

Ice Queen. Kate Lohman Ice Trooper. Chris King Kill-A-Rilla, Dorian Hart Legionnaire. Stephen Russell Mafioso. George Ledoux Mechman, Fric Brosius Mechman (Flame), Eric Brosius Nazi General. Brad Shepard Nazi Grenadier, Chris King Nazi Gunner. George Ledoux Nazi Rifleman. Joseph Zamparelli Praetor, Dorian Hart Snowman, Fric Brosius Subterrestrial. Eric Brosius Thug 1, Nate Wells Thug 2, Shawn Robertson Wraiths, Eric Brosius Civilian Female 1, Olga Bell Civilian Female 2. Stacy Fischer Civilian Male 1. lan Vogel Civilian Male 2. Chris Kline Civilian Male 3. John Abercrombie Cuban Civilian, Jed Wahl Cuban Spy, Brad Shepard German Female, Kate Lohman German Male. Mark Stevick Policeman, Mark Stevick US Soldier. Nate Wells Narrator, Ian Vogel

Bill. George Ledoux Cameraman, Eric Brosius Charmaine, Lily Allen Don Storm, Joseph Zamparelli Energy X, Chris King Executioner, John Abercrombie Goddess. Terri Brosius Grandfather, Joseph Zamparelli Herr Stauffman, Geoffrey Laff Jenny. Stacy Fischer Johnny Azotl, Olga Bell Lord Dominion, Mark Stevick Movie Announcer. Chris King Mr. Al-Haiani. Brad Shepard Mustaffa, Joseph Zamparelli Officer. John Abercrombie Pierre. Stephen Russell Prof O'Toole, Brad Shepard Robber, Joseph Zamparelli Tom. Alexx Kav

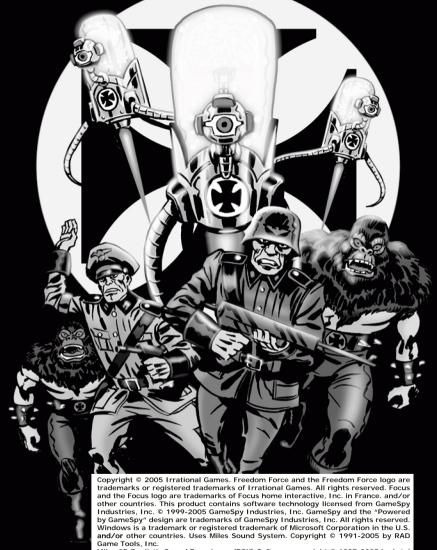

Miles 3D Realistic Sound Experience (RSX) Software copyright © 1997-2005 by Intel Corporation and RAD Game Tools, Inc. Portions of this software are included under license. © 2005 Numerical Design, Ltd. All rights reserved. Copyright 2004, ATI Techh nologies Inc. ATI and the ATI logo are registered trademarks and/or trademarks of ATI Technologies Inc. All rights reserved. Pentium is a registered trademark of Intel Corporation. All other trademarks are property of their respective owners.